# **Škoda Auto Vysoká škola o.p.s.**

Studijní program: Průmyslový management

# **Virtuální tréning - doplňky automobilu Bakalářská práce**

**Antonín Hanuš** 

Vedoucí práce: Ing. František Starý

Velmi rád bych poděkoval svému vedoucímu Ing. Františkovi Starému a Ing. Antonínu Miškovi, za odborné vedení závěrečné práce, poskytování rad a informačních podkladů, které mi během zpracování bakalářské práce ochotně poskytli.

# **Obsah**

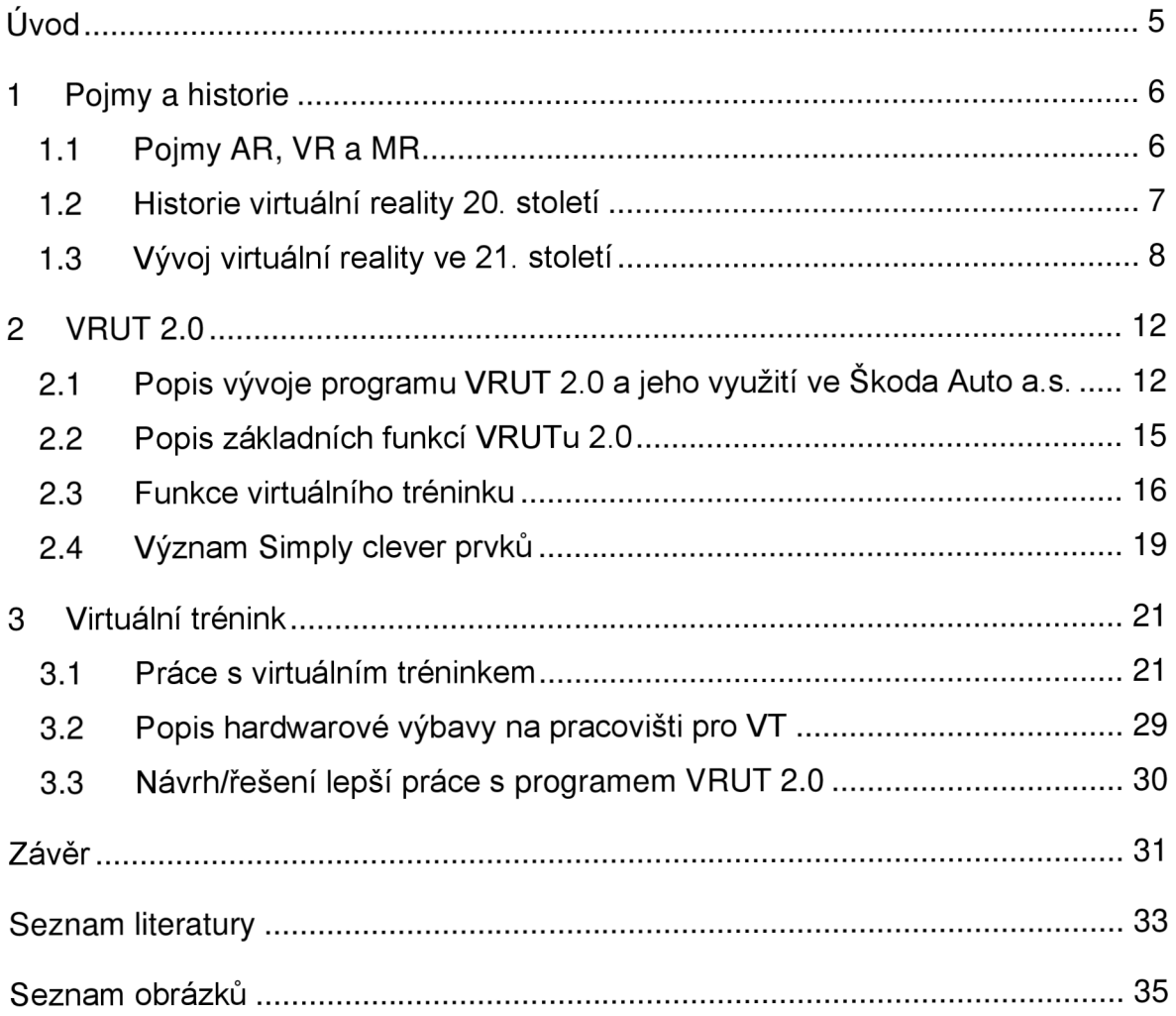

## **Seznam použitých zkratek a symbolů**

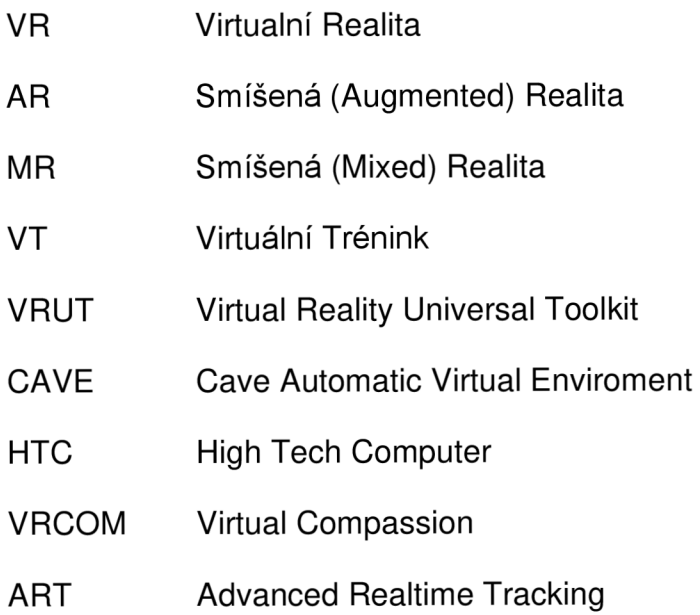

# **Úvod**

Žijeme v době, kdy vývoj technologií rapidně roste, ovlivňuje naše životy, pomáhá nám nebo v nich někteří nacházejí klid, zábavu či dokonce únik z reálného života. Využití dnešních technlogií je už natolik vyspělé a rozsáhle, že si nedokážeme představit život bez nich. Pomáhají nám v domácnostech, v prácovní životě i ve vzdělávání. Jedním z pomocníků a zároveň zábavy se stala virtuální relita (VR). V současnosti se jedná o hodně diskutované téma, které se neustále zdokonaluje a dosáhlo už velmi vysoké úrovně. Právě proto bych rád chtěl předat povědomí a rozšířit čtenářům obzory o virtuální realitě.

Cílem této bakalářské práce je vytvořit virtuální trénink, popsat jeho principy a seznámit uživatele s různými pojmy a historií virtuální reality.

#### **1 Pojmy a historie**

Tato kapitola ukazuje, co virtuální realita znamenala v zárodku vývoje a co pro nás znamená dnes. Proto se provedeme také historií této technologie a kam spěje z hlediska vývoje. Pro pochopení tohoto tématu také musíme vědět rozdíl mezi rozšířenou realitou, virtuální realitou a smíšenou realitou. Tomu se budeme věnovat právě v první podkapitole.

#### **1.1 Pojmy AR, VR a MR**

Rozšířená realita neboli v angličtině augmented reality (AR), je v podstatě první rozdílný krok od naší reality, která spojuje reálný svět s virtuálními prvky v reálném čase. V dnešní době můžeme tuto realitu použít díky chytrému telefonu, který už má v sobě zabudované technologie jako jsou: GPS, internet, fotoaparát a další díky je toto možné. Nejznámější příklad poslední doby bude pravděpodobně hra Pokemon go, ale samozřejmě se tato technologie využívá například pro designéry, architekty nebo jako výukový materiál.

Virtuální realita nás už odvádí plně od naší reality a stimuluje všechny naše smysly. Cílem je prezentovat fiktivní digitální svět zprostředkovaný vizuálně skrz technologii virtuálních brýlí, která generuje 360 stupňů obraz. Nejčastěji se tato metoda vyskytuje při školení v různých odvětvích, kde potřebujeme nové zaměstnance seznánit s postupem práce. Například v lékařství se lékaři připravují na operace nebo na školách výuka anatomie člověka. Velmi dobrý příklad je z letectví, kde je známé v široké společnosti, že piloti dopravních letadel musí projít velmi časově náročným výcvikem v simulátoru. Dále se můžeme s VR setkat ve světě her anebo aplikací, které nám pomáhají k určité činnosti jako je například designer interiérů.

Poslední realitou je smíšená realita, v angličtině mixed reality (MR). Tato realita kombinuje právě uvedený dvě reality. Tzn, že spojuje objekty ze virtuálního světa s objekty reálného světa. Ve skutečnosti to pak vypadá, že uživatel skrz headset může interagovat v reálném čase za pomoci technologie mapování, kde se reálný svět nezakrývá, ale jen ho doplňuje. Mapování spočívá v tom, že brýle mají v sobě senzory nebo kamery, které přesně snímají okolní pohyb a prostředí. Nejčastější využití máme opět při školeních s tím rozdílem, že můžete pohybovat ať už s virtuálními nebo fyzickými předměty. Dále se můžeme s MR setkat v práci, kde jsou vykonávány hybridní meetingy s lidmi, kteří jsou buď v pracovním nebo

6

domácím prostředí.

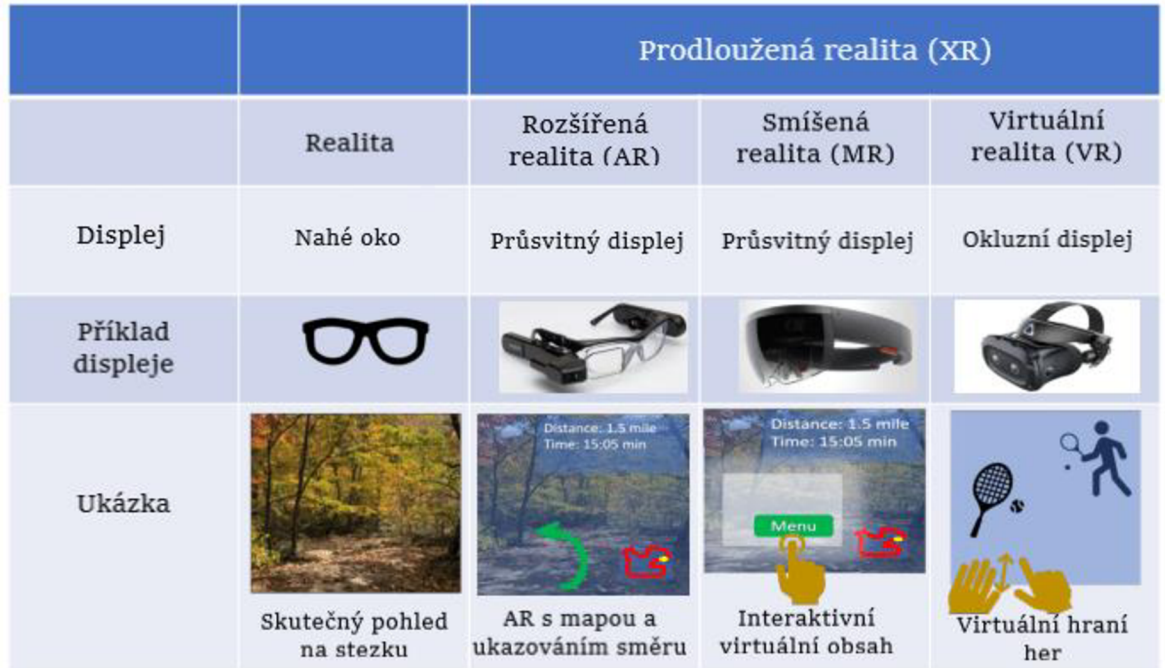

Zdroj: [researchgate.net](http://researchgate.net) 

*Obr. 1 Rozdíl mezi realitou, rozšířenou realitou, virtuální realitou a smíšenou realitou* 

#### **1.2 Historie virtuální reality 20. století**

Ačkoli se z dnešního pohledu zdá, že téma Virtuální reality je pro nás nová věc, tak je tu s námi více než 50 let. Ale teprve nyní se objevil její potenciál a firmy ji začali více využívat.

Už v 30. letech minulého století byla vydaná povídka od Stanleyho G. Weinbauma (Americký vědecký spisovatel) s názvem Pymalion's Scpectables neboli v češtině Pygmalionské brýle, kde byla představena světu myšlenka virtuální reality. Podle tohoto amerického vědeckého spisovatele se v příběhu hlavní hrdina setkal s profesorem, který vynalezl brýle poskytující holografický obraz, zvuk, hmat, vůni a chuť. Navzdory jeho krátké kariéře ve sci-fi, měla tato myšlenka brýlí s jedinečnými zážitkami velký a trvalý ohlas v tehdejší společnosti.

V roce 1838 Sir Charles Wheatstone označovaný za otce rozšířené reality (AR) představil světu koncept stereopsis, která předcházela vynálezu fotografie. Stereoscopie je vytváření iluze 3D z plochých snímků pomocí malých změn úhlu. Ve svým výzkumu objevil, že lidské oko jednotlivě ukazuje rozdílný vizuální vjemy

z horizontální polohy. Jinak řečeno, že obraz vytvořený každým okem se liší od druhého. Lidský mozek zpracovává tyto dva obrazy z každého oka do jediného objektu 3D. Svůj první prototyp vytvořil pomocí perokreseb a při veřejném odhalení vytvořil termín "stereoskop".

Jako první zmínka o virtuální realitě, jak jí známe dnes, se můžeme na tzv: Experience Theater dívat jako na koncept, který stimuloval 4 smysly diváka podle určité scény. Tento přístroj, později pojmenovaný Sensorama, umožnoval vnímat nejen obraz, ale i zvuk a vůni byl původně deisgnován na arkádové použití. Dokonce měl být prezentován společnosti Ford, ale kvůli žádným odběratelům zůstala Sensorama jen prototypem.

První headset se vynalezl v roce 1960 opět Mortonem Heiligem s názvem: Telesphere mask. Tato maska poskytovala široké vidění obrazu se stereoskopickým 3D sluchátky pro stereo zvuk, ale bez sledování pohybu. V podstatě se jednalo o první pokus namontovaného displeje na hlavě.

V roce 1987 název "Virtuální realita" vytvořil Jaron Lanier, zakladatel Visual Programing Lab (VPL). Toto byla jedna z prvních společností, které komercializovali technologii virtuální realtiy.

Nintendo (VR-32) představená v roce 1995 byla vůbec první přenosná konzole zobrazující skutečnou grafiku 3D pro herní konzoli ([Turistika.cz,](http://Turistika.cz) s.r.o., 2023).

#### **1.3 Vývoj virtuální reality ve 21. století**

Pokud bychom nahlédli do novodobé historie, tak virtuální realita stoupla na modernizaci, popularitě a rapidně vzrostla v technologickém vývoji. Zatímco v 80. a 90. letech minulého století byly nedostatky v technologii, tak od 21. století šel vývoj všech technologií prudce nahoru. Je to především díky modernizaci počítačových zařízení a dalších s nimi souvisejích technologií.

Na konci 80. let vznikly první pokusy o virtuální brýle, které měli člověka více zasadit do intenzivnějšího zážitku, aby tak skutečně nahlédl do 3D grafiky virtuálního světa. Nicméně v této době byl nedostatečný výkon tehdejších herních konzoli, a tak nebylo možné dosáhnout takového výsledku.

O několik let později, konkrétně v druhé polovině 90. let, už došlo k velkému pokroku ve virtuálních brýlých. Problém ale spočíval v ceně těchto brýlý, a tak byly dostupné pouze pro menšinu lidí. Navíc výkon tehdejších počítačů nestačil k plynulému zobrazování virtuálního světa.

Vše se však změnilo a v 21. století, kdy se začala virtuální realita více prosazovat, začala být dostupnější pro širší škálu lidí a její vývoj zajistil lidem intenzivnější zážitek v digitálním světě ([Alza.cz](http://Alza.cz) a.s., 2019).

Od roku 2 000 už se našly větší finanční prostředky pro investování do virtuální reality. Sice nedocházelo k vývojovému pokroku v hardware sytému, ale oproti tomu se VR posunula především na softwarové úrovni. Začaly se objevovat první aplikace virtuální reality, za nimiž stojí například podnikatel Philip Rodesale. Ten založil projekt Second Life, který by se dal přirovnat k počítačové hře a zároveň sociálním sítím. Původním záměrem bylo vytvořit sociální síť, kde lidé budou moci prožívat koncerty, chodit nakupovat a scházet se ve virtuálním světě. Tento projekt zafungoval a stal se oblíbeným mezi lidmi. Skutečně se stal projekt Second Liufe tak populární, že o něj jevily zájem i některé univerzity, které chtěly využít jeho potenciál k části výuky. Sláva však netrvala věčně a o deset let později došlo k postupnému úpadku.

Velkým objevem a zároveň pomocníkem se stal v roce 2007 projekt Google Street Wiew, který je využíván i v současné době. Jedná se o snímání ulic měst a obcí společně s mapovými daty. Nejprve se jednalo pouze o vybraná americká města, ale postupem času se rozšířil do téměř celého světa tak, jak ho známe dnes. Díky němu se tak můžete podívat do různých koutů světa z pohodlí domova, aniž byste museli mít speciální hrdware nebo aplikaci.

Největším zlomovým rokem je však považován rok 2012, kdy v srpnu tohoto roku vyšly na trh brýle Oculus Rift. Přitom společnost Oculus byla založena teprve v červenci téhož roku. Hlavním představitelem, který stojí za vynálezem těchto brýlí, se považuje Palmer Luckey. Ten vytvořil první prototyp již v roce 2010, ale nejúspěšnější model vyšel až o dva roky později. Na vývoji brýlí Oculus Rift se mimo jiné podílel také John D. Carmark. Jeho jméno je známé především díky vynálezu legendární střílecí hry Doom. Brýle Oculus Rift pro virtuální realitu získaly velkou oblibu a stouply na popularitě, když je zakoupila společnost Faccebook. K tomuto nákupu došlo poté, kdy byly první vývojové sady objednány prostřednictvím produktu Oculus na Kickstarteru v roce 2013.

9

Brýle Oculus Rift pro virtuální realitu byly vynalezeny pouze pro počítačovou verzi a až později se objevily v mobilní verzi. Byly určené především pro hraní virtuálních her. Uvnitř brýly se nacházely dva displeje (pro každé oko zvlášť) a dále jste v nich mohli najít klávesnici a myš. Brýle dokázaly také reagovat na otáčení hlavy, což způsobovalo reálnější pocit při hraní her s virtuálními brýlemi (Mopax s.r.o., 2021), (24net s.r.o, 2013).

Další průlomový okamžik nastal v roce 2015, kdy vyšla na trh nová souprava pro virtuální realitu HTC Vive a ovladače od společnosti Vlve a stala se tak konkurenční nabídkou pro brýle Oculus Rift. Tyto brýle mají rovněž dva displeje stejně tak jako jsme v modelu Oculus Rift, nicméně se zde setkáváme s novými vymoženostmi. Například tyto brýle dokázaly obnovit obraz až devadesátkrát za vteřinu, což ocenili především nadšenci akčních počítačových her. Dále jejich technologie využívala nástěnné "základní stanice" pro polohové sledování pomocí infračerveného světla. Další novinkou byl také celkový vzhled a váha brýlí. Navíc brýle obsahovaly desítky nových senzorů, které dokázaly díky pohybům hlavy určit polohu s přesností na desetinu stupně. Díky lehkosti a pohodlnosti tak mohli lidé brýle déle používat. Díky těmto schopnostem a vylepšením byla poptávka po těchto brýlích v době vydání opravdu vysoká ([Seznam.cz](http://Seznam.cz) a.s., 2016), (Text Factory s. r. o., 2015).

Jako jeden z posledních velkých objevů se považují brýle Microsoft HoloLens 2 vydané roku 2019. Ačkoli byly brýle Microdoft HoloLens vyalezené již v roce 2016, tak se nestaly příliš populárními z důvodu dvou omezení zásadnějšího charekteru. Jedno z omezení byla nekomfortnost při nošení těchto brýlí a druhou nevýhodou se staly malé zorné pole. Tyto nedostatky se všeak v nové geeraci těchto brýlí výrazně zlepšily, a tak se jejich druhá generace stala velice žádanou. V modelu HoloLens 2 se virtuální obraz zdvojnásobil, zlepšil se jas a kontrast barev. O krok vpřed šlo i rozlišení a v neposlední řade se brýle staly pohodlnější díky uhlíkovým vláknům, z nichž byly vyrobeny. Nejpůsobivější změnou se však stalo skenování částí lidského těla. Systém skenuje zorničky očí a díky tomu vyhodnotí, kam se daný člověk podívá. Kromě zorniček ale skenuje i ruce, což umožňuje hráči pomoci nich pohybovat s objekty v prostoru. Navíc v sobě mají brýle i reproduktory, a tak není potřeba používat sluchátka. Tyto nejnovější brýle HoloLens vás tedy daleko více zasadí do intenzivnjěšího prožitku díky několika smyslům vnímání (MAFRA, a. s., 2019).

Roku 2023 prolomila společnost Apple Inc. s revoluční novinkou, a to headset pro rozšířenou a virtuální realitu nazvaný Apple Vision Pro. Vývojáři se na jeho vzniku podíleli více než 10 let a výsledek je opravdu fascinující. Jsou to vůbec první brýle pro virtální realitu, které dokážou kombinovat digitální obsah s fyzickým světem. Jestliže si brýle nasadíte na hlavu, můžete vidět reálný svět kolem vás a zároveň můžete vidět obsah pro rozšířenou virtuální realitu. Také je možné brýle přpepnout na klasický mód, kdy vidíte pouze virtuální realitu bez reálného okolí. Pomocí virtuální korunky je pak možné přepínat mezi těmito realitami. Ačkoli se může zdát, že brýle jsou průhledné, tak to mu tak není. Brýle totitž fungují pomocí kamer, které mapují okolí a přetransformovávají ho do digitálního obrazu. Tyto brýle mají opět dva dispeleje (pro každé oko zvlášť), stejně tak jako předchozí modely, ale rozdíl je v kvalitě a detailnosti obrazu. Mimo jiné má ale také externí dipslej, který je využíván pro rozšířenou realitu. Je nabitý nejrůznějšími technologiemi včetně dvanácti kamer a senzorů, které mapují naše pohyby a skenují okolí. Zajímavostí je biometrické rozlišení oční duhovky, pomocí něhož je možné brýle odemknout místo použití hesla (King Stores s.r.o., 2023).

### **2 VRUT 2.0**

V této části práce bude uveden program, jenž se podílel na vývoji VR ve společnosti Škoda Auto a.s. Nadále se budeme zabývat historií vzniku a vývoje programu s názvem VRUT 2.0. Také si uvedeme základní funkce virtuálního tréninku, díky kterým byla tato praktická část práce vypracována.

Vrut je program pro vizualizaci a úpravu 3D dat a poskytování interaktivních prezentací. Primární cíle jsou použití nové technologie a poskytování specifických funkcí:

- používání nové technologie
- poskytování specifických funkcí
- podpůrný systém, formáty dat a procesy pro Škoda Auto a.s.
- využitelnost pro vzdělávání a výzkum

(MÍŠEK, 2022).

#### **2.1 Popis vývoje programu VRUT 2.0 a jeho využití ve Škoda Auto a.s.**

VRUT je program pro vizualizaci a úpravu 3D dat a poskytování interaktivních prezentací vytvořený především společností Škoda Auto a.s. a ČVUT v Praze. Postupem času se pak připojovaly další univerzity jako jsou: Masarykova univerzita, Mendelova univerzita, Západočeská univerzita, Technická univerzita Ostrava, Vysoké učení technické, Technická univerzita Liberec. Tento program, psaný v jazyce s názvem C++, je zkratkou Virtual Reality Universal Toolkit. Na základě jejich počáteční spolupráce v roce 2006 se začal program vyvíjet. V polovině roku 2007 Antonín Míšek definoval vývoj softwaru s názvem projektu VRUT, tzn. jak by měl tento projekt vypadat a jakou by měl mít architekturu. Toto přineslo základní funkce pro používání 3D dat. Následně jeden student z ČVUT začal psát diplomovou práci na téma prohlížeč VR dat. V roce 2008 se přidali další 3 studenti, kteří pracovali na bakalářské práci a přispívali tím na vývoji programu. V následujícím roce dodavatel firmy VRCom přestali vyvíjet aplikaci VD2 v CAVE systému a zároveň nebyla žádná náhrada. CAVE systém neboli Cave Automatic Virtual Enviroment je prostředí virtuální reality skládající se z VR místnosti ve tvaru krychle nebo v prostoru místnosti, kde jsou stěny podlaha a strop promítacími plátny. Po zjištění, že není žádná náhrada za aplikaci VD2 se rozhodli, že se pokusí dát VRUT do CAVE systému, a tím nahradit za již neaktualizující aplikaci. Tomu pomohli na jaře další tři studenti, kteří přišli na praxe do Škoda Auto a.s. a ke konci roku 2010 se jim podařilo dostat VRUT do CAVU a začít ho používat produkčně. Od té doby se nepoužívalo v CAVE nic jiného. Během roku 2013 přicházela do čela technologie Ray-tracing a ve VRUTu se do této doby používala a podporovala rasterizace. Abychom mohli pokračovat a zároveň rozuměli těmto pojmům, tak si je vysvětlíme. Ray-tracing je technologie simulace světla tak, aby vypadala jako ve skutečnosti (Obr. 2). Pro znázornění si uvedeme příklad. Představte si, že ve hřeje rybník, před ním rybářská sedačka a před tím vším stojíte vy jako postava. Úkolem Ray-tracingu je, aby paprsek světla doputoval od sedačky do odrazu do kaluže k vám do oka, aby to vypadalo co nejdůvěryhodněji vůči skutečnosti.

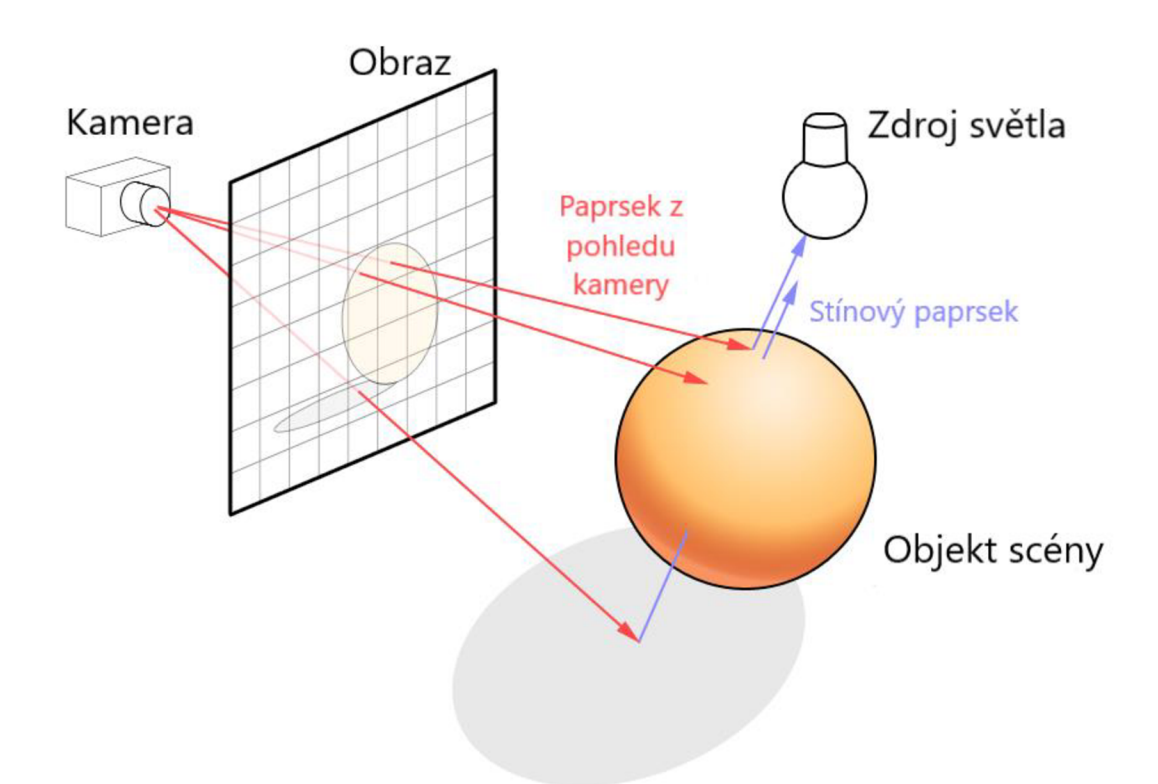

Zdroj: developer.nvidia

#### *Obr. 2 Rey tracing*

Oproti tomu existuje rasterizace (Obr. 3), která je rychlá a máme spoustu metod, jak ji dále zefektivnit. Základem pro stavbu zobrazované scény nejsou paprsky, ale

trojúhelníky, kde u každého z nich je možné určit pokrytí a následně i určit barvu každého jednotlivého viditelného pixelu (AT Computers a.s., nedatováno), (PIXELsHAM, 2019).

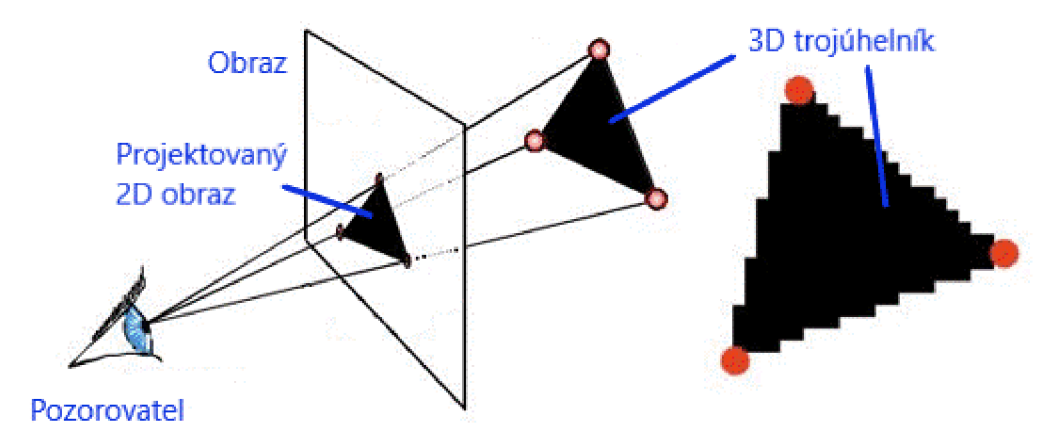

Zdroj: gpureport

#### *Obr. 3 Rasterizace*

*Z* tohoto důvodu se přidali v tento rok další tři studenti, kteří vytvořili společně Ray tracing. Měl sice hodně špatnou kvalitu a špatný výkon, ale bylo to natolik dobře napsané, že to mohl vývojář Antonín Míšek ve Škoda Auto vzít a dodělat, proto od roku 2014 byli schopný jet v CAVU v ray tracingu. Dalším milníkem byl rok 2016, kdy byli uvedeny na trh HTC brýle. Vývojáři se snažili velmi brzo podporovat tyto brýle ve svým programu a v roce 2017 se teprve rozjel velký projekt, kde bylo možné si objednat několik těchto HTC brýlý. Největší restrulizace uživatelského rozhraní se provedlo v roce 2019 a program byl přejmenován na VRUT 2.0. Důvod byl takový, že původní rozhraní bylo velmi technologické, tudíž pro nové uživatele velmi těžké a zdlouhavé se naučit. Dále vývoj programu pokračoval podle nějaké vytypované oblasti neboli oddělení ve Škoda Auto a.s. a ve spolupráci s tímto oddělením se začal vyvíjet program. S tím se přidávaly i nové potřebné funkce na základě požadavků a zpětných vazeb, aby danný projekt byl realizovatelný.

Díky pestrosti využití programu VRUT 2.0. ve Škoda Auto a.s. se jím věnovalo několik oddělení a pár z nich využívá tento program i nadále. Jedno z oddělení, které používalo tento program, bylo řízení kvality celého vozu s jízdními funkčními zkoušky. K pracovní náplni musí zaměstnanci projít virtuálním školením s interaktivními prvky, kde se řidiči seznámí s novými technologiemi danného auta

14

potřebné k ovládání a řízení na zkušebních cestách. V oddělení vývoje a výroby nářadí pro výrobu automobilů se provádí simulace robota na výrobní lince. Dalším z oddělení, které využívá tento program k simulaci kontroly smontovatelnosti vozu a jeho následné přípravy do výroby. Často se také využíval a stále využívá pro různá oddělení na odleskovou analýzu interiéru i exteriéru vozidla (MÍŠEK, 2022), (Green:Code s.r.o., 2022).

#### **2.2 Popis základních funkcí VRUTu 2.0**

Pro vytoření Virtuálního tréninku je nutné znát některé základní funkce v programu VRUT 2.0. Zde si popíšeme některé z funkcí, které jsou užitečné pro práci s VT.

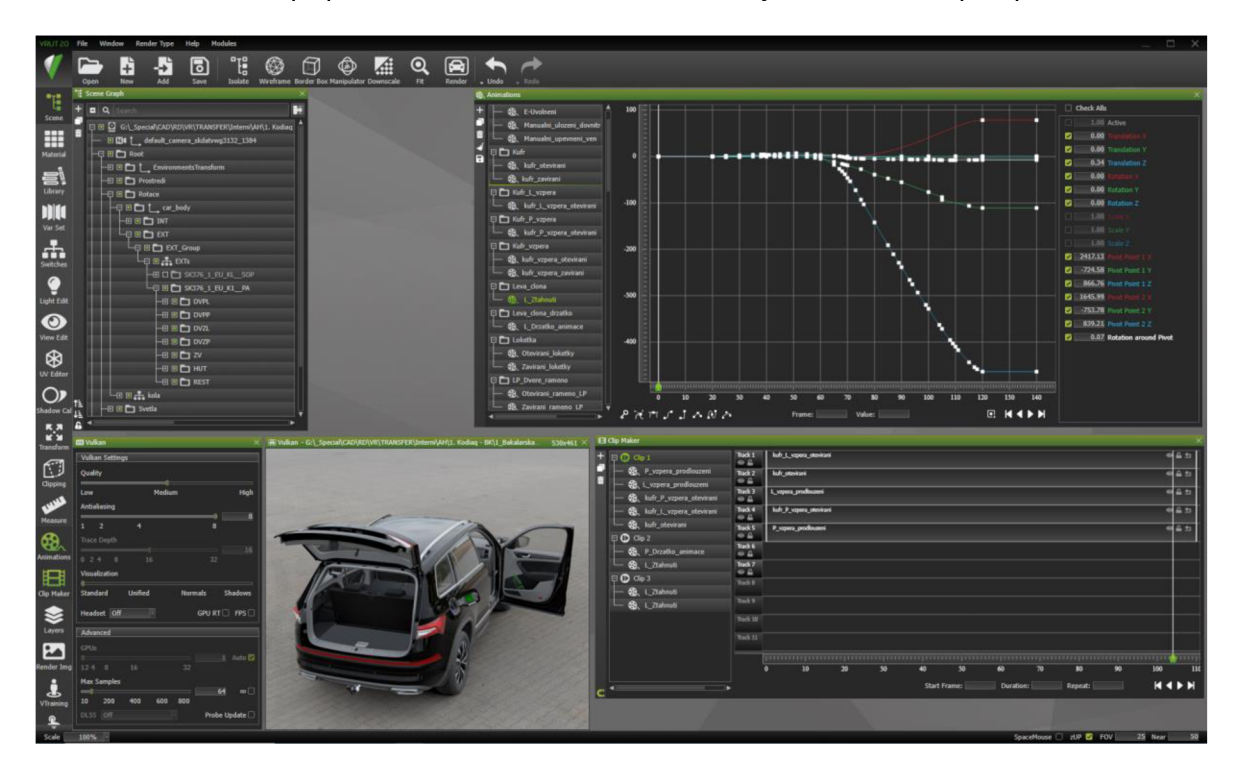

*Obr. 4 Prostředí programu VRUT 2.0* 

Začneme seznámením se "Scene Graph". Tato funkce slouží jako hlavní navigační prostředek ve scéně, který nám ukazuje strom scény se všemi uzly, v kterém lze editovat.

Funkce "Material editor" je pro přidávání či editaci materiálů a seskupování do jednotlivých složek s funkcema filtrace, multiselect nebo náhledu materiálu. Editací se rozumí úprava barvy, hrubosti, sytosti, průhlednosti nebo textury materiálu. Tato funkce je úzce spojená s "Material Libary", která dává uživateli možnost si vytvářet vlastní knihovny materiálů, které lze pak dále upravovat.

Modul "Animations" nám pomáhá k vytvoření animací a jejich upravování a následném spuštění ve scéně. Vytváření animací funguje na principu vytváření bodů v kartézké soustavy souřadnic se souvislostí s časem. S tímto modulem jsme se na základě praktické části práce zabývali velmi často společně s funkcí "Clip Maker", u kterého máme možnost spojit několik animací do jednoho klipu, kde poběží současně, ale to můžeme také změnit, když je potřeba synchronizovat animace o jiné časové délce.

Dalším modelem je "Variant Set Editor", díky kterému můžeme nastavit více různých konfigurací scény. V tomto editoru můžeme editovat materiál, viditelnost geometrie, animace či klipy, ale také si vytvořit vlastní script v případě potřeby.

"Light Editor" nám umožnuje vytvořit zdroj světla, který má také možnosti různých úprav. Například si můžeme zvolit, zda světlo bude vydávat kruhové, bodové či reflektorové světlo. Dále také můžeme upravovat barvu, intenzitu zdroje nebo intenzitu vržených stínů atd.

Modul "Render Image" nám například pomáhá vygenerovat v kvalitním rozlišení obrázky nebo sekvenci klipů dle zadaných parametrů.

Modul "Avatar" je v podstatě jen o přidání figurky do scény, která znázornuje uživatele při používání virtuálního tréninku. Další využití je pak, aby fungovala interakce s ovladačema neboli rukama, které pak chytají objekty.

Funkce "Touch Senzor" slouží pro aktivaci variant setu po kolizi s daným objektem.

#### 2.3 Funkce virtuálního tréninku

Zde si popíšeme, co vlastně virtuální trénink znamená a také si ukážeme funkce Zde si popíšeme, co vlastně virtuální trénink znamená a také si ukážeme funkce modul v programu VRUT 2.0, kde si můžeme sestavit podle svého scénáře trénink<br>ať už to je na desktopu nebo ve VR brýlích. Trénink podporuje jen lineární scénáře. modul v programu VRUT 2.0, kde si můžeme sestavit podle sestel svého sestel svého sestavit podle svého scénáře<br>V programu VRUT 2.0, kde sestavit podle svého scénáře treninka sestel se sestel se sestel se se se se se se se ať už to je na desktopu nebo ve V  $\mu$  brýlích. Trénink podporuje jen lineární scénáře, nebo ve V  $\mu$ 

V našem případě se jedná o seznámení uživatele se Simply Clever prvky u modelu Kodiaq. To znamená, že uživatele navigujeme kolem auta a postupně mu ukazujeme, kde se nachází jednotlivé Simply Clever prvky.

Abychom měli představu, jak se tento trénink vytvořil, tak si musíme nejdříve uvést nějaké funkce, díky nimž je vytvoření jakéhokoli tréninku možný a ukážeme si, jak je najdeme.

| J. Virtual Training                                                     |  |                                                                                     |                                         |                                                                                           |                                  |  |
|-------------------------------------------------------------------------|--|-------------------------------------------------------------------------------------|-----------------------------------------|-------------------------------------------------------------------------------------------|----------------------------------|--|
| $\blacksquare$ , $\blacksquare$ . VRTraining<br>E                       |  | <b>VT Settings</b>                                                                  |                                         |                                                                                           |                                  |  |
| ⊕ ▣ ? Task RESET                                                        |  | G:\_Special\CAD\RD\VR\TF<br>Virtual Training File<br>c                              |                                         |                                                                                           |                                  |  |
| ⊖ 回 ? Task Odemknutí auta                                               |  | Hands ID                                                                            |                                         |                                                                                           |                                  |  |
| □ ← MoveNode VT Controler                                               |  | Save As<br>Set Run Tags<br><b>New</b><br>Save<br><b>Run</b>                         |                                         |                                                                                           |                                  |  |
| □ " <sup>[4</sup> TextToSpeech Vitejte ve virtuálním tréningu s modeler |  | Edit Mode $\Box$<br>Single Click $\Box$<br>Run Tagged                               |                                         |                                                                                           |                                  |  |
| □ 区 Wait 7500.00ms                                                      |  | <b>Elements to Drag</b>                                                             |                                         |                                                                                           |                                  |  |
| □ 湍 Collision Klicek                                                    |  | <b>■ Task</b>                                                                       |                                         | X Collision                                                                               | <b>盖 Switch</b>                  |  |
| □ ← MoveNode Klicek                                                     |  | <b>O Set Active</b><br><b>III Variant Active</b>                                    |                                         | <b>17 Sound Node</b>                                                                      | <b><i><u>O</u></i></b> Stopwatch |  |
| III "III TextToSpeech Klíč, který jste si vzali, po paar sekunda        |  |                                                                                     |                                         | ⊕ Move Node                                                                               | <b>X</b> Wait                    |  |
| □ 区 Wait 9000.00ms                                                      |  |                                                                                     |                                         | El Render Image   I Text to Speech   F Exit                                               |                                  |  |
| □ 川 Variant Activate L_Narovnani_zrcatka                                |  |                                                                                     |                                         | <b>Material Switch Converter Layer</b>                                                    | <b>E</b> Select Nodes            |  |
| □ 川 Variant Activate P_Narovnani_zrcatka                                |  | <b>Selected Action Settings</b>                                                     |                                         |                                                                                           |                                  |  |
| □ X Wait 2500.00ms                                                      |  | Movable hand                                                                        |                                         |                                                                                           |                                  |  |
| □ <sub>2</sub> . Switch Klicek_od_auta                                  |  | <b>Barrier Klicek</b>                                                               |                                         |                                                                                           |                                  |  |
| $\Box$ $\Box$ Wait 1000.00ms                                            |  | <b>Post Collision Event</b><br><b>Type</b><br><b>Adjust Position</b><br><b>Tags</b> |                                         |                                                                                           |                                  |  |
| □ □       Task Otevreni LP dveri                                        |  |                                                                                     |                                         |                                                                                           |                                  |  |
| □ " <sup>■</sup> TextToSpeech Otevři dveře řidiče.                      |  |                                                                                     |                                         | <b>Post Collision Event</b>                                                               |                                  |  |
| □ 区 Wait 2000.00ms                                                      |  |                                                                                     |                                         | <b>Post Collision Details</b><br><b>Snap to Barrier</b><br><b>Grab by Collision Point</b> |                                  |  |
| □ ¥ Collision ENT_334_650_Q_DMU_EN_006_013_TUERG                        |  |                                                                                     |                                         |                                                                                           |                                  |  |
| <b>D</b> III Variant Activate LP Otevirani z venku                      |  |                                                                                     | Snap to Barrier With Collision Response |                                                                                           |                                  |  |
| $\Box$ $\Xi$ Wait 5000.00ms                                             |  |                                                                                     |                                         |                                                                                           |                                  |  |
| $\ominus$ $\boxdot$ $\boxdot$ Task Presun destniku                      |  |                                                                                     |                                         |                                                                                           |                                  |  |
| □ "" TextToSpeech Zde si můžete všimnout deštníku ve dv                 |  |                                                                                     |                                         |                                                                                           |                                  |  |
| $\Box$ $\Xi$ Wait 5000.00ms                                             |  |                                                                                     |                                         |                                                                                           |                                  |  |
| □ X Collision L_Destnik                                                 |  |                                                                                     |                                         |                                                                                           |                                  |  |
| □ ← MoveNode L Destnik                                                  |  |                                                                                     |                                         |                                                                                           |                                  |  |
| □ "" TextToSpeech Nyní klikněte na druhou poličku zhora a               |  |                                                                                     |                                         |                                                                                           |                                  |  |
|                                                                         |  |                                                                                     |                                         |                                                                                           |                                  |  |

*Obr. 5 Modul VR tréninku ve VRUT 2.0* 

Všechny funkce, které chceme použít do našeho virtuálního téninku najdeme v sekci Elements to Draq (Obr. 5). Tyto funkce se pak vytváří do hlavního stromu na levé straně.

Jako první element máme "TASK". To můžeme jednoduše pojmout jako označující název úkolu. Task zde nejčastěji slouží k vytvoření resetu nebo přidávání funkcí k jednotlivému celistvému úkonu pro lepší přehlednost

Funkce collision znamená, když uživatel interaguje s předmětem, kde tato funkce hlídá dotyk dvou dílů. Jinak řečeno se jedná o prvek, který čeká, až uživatel provede nějakou kolizi a pak pokračuje dál (viz virtuální tlačítko). Toto se dál ještě rozděluje na aditivní funkce s tím spojené.

- Adjust position je simulace klouzání. Díly se nikdy nedostanou do kolizního stavu, jen po sobě kloužou. Je nejpomalejším typ kolize.
- Post Collision Event testuje, jestli kolize nastala nebo nikoli pomocí počítání bodu dotyku a normály. Tento typ je nejjednodušší, nejrychlejší a je vhodný pro virtuální tlačítka neboli touch senzory.
- Post Collision Details spočítá ke každé kolizi kolizní bod, hloubku a směr kolize.
- Snap to barrier
- Grab by Collision Point nám umožnuje, že tam kde se dotkneme objektu, tak ho chytíme. Dříve se museli určovat souřadné systémy pro chycení objektu.
- Snap to barier with collision response je funkce, která kontroluje, zda například zasouváme šuplík ve správné pozici a do správné pozice. Podmínky pro zhotovení takového úkonu jsou například když je otočení dílu do 2 % a pozice do 1 cm, tak nám systém uzná, že je ve správné pozici.
- Grab collision by point je, že materiál můžeme chytit kdekoli neboli tam, kde se ho dotkneme, tam ho chytíme.

Funkce "Switch" je uzel ve scéně, který přepíná jednotlivé úkony. Funkce "Material Switch" provádí to samé, ale jen přehazuje materiály.

Dále máme funkci "SOUND NODE". To je funkce, kde můžeme nahrát nějaký zvuk dané věci, npříklad zvuk pípnutí čtečky.

Stopwatch je funkce na měření tréninku, jak dlouho uživateli trvá udělat nějaký úkon.

Variant Active provádí aktivaci "Variant set" z modulu "Variant Set Editoru".

Funkce: "Move node" je určená přemístění dílu někam ve scéně. Je to z takového důvodu, že když chceme něco chytit rukou, tak potřebujeme, aby nám to ve stromě skočilo pod složku ruky.

Funkce "Wait" je pro to, když zadáme mluvené instrukce do tréninku pomocí elementu "text to speech" tak, aby trénink nepokračoval dál, než instrukce budou přečteny. Hodnoty vkládáme v milisekundách.

"Render image" vygeneruje snímek nebo sekvenci videa a následně ho uloží do souboru.

"Text to speech" není nic jiného, než umožnění převodu textu nahlas.

"Select Nodes" je funkce, která vybere zadaný objekt ve "Scene Graph".

K tomu všemu je také potřeba "Avatar" a "Touch Senzor, který jsme si již zmínili v minulé kapitole (Volkswagen Group a.s., nedatováno).

#### **2.4 Význam Simply clever prvků**

Pojem Simply Clever prvky jsou typické pro automobilku Škoda Auto a.s. Jejich význam spočívá v tom, že vyjadřují praktické drobné prvky, které usnadňují neboli zpříjemňují každodenní používání vozu, a ne každá automobilová společnost na tyto prvky myslí. V přímém překladu: jednoduše chytrý prvek (Škoda Auto a.s., 2020). První koncept těchto prvků se objevil v roce 2001, kdy byl představen Superb první generace. Tehdy byly poprvé součástí vozidla deštníky. Další důležitý milník nastal v roce 2003, kdy se představila studie vozu Roomster. U tohoto vozidla se poprvé objevily prvky, jakou jsou otočná přední sedadla nebo posuvná zadní sedadla. Na základě zpětné vazby získaly tyto praktické prvky velmi pozitivní ohlasy, a proto Škoda Auto se tímto inspirovala k vývoji dalších chytrých řešení. K dnešnímu dni už je nabídka prvků kolem 60ti v celé flotile aut, které zjednodušují a zlepšují každodenní život řidičů. Dodnes je hlavním bodem vývoje nápaditost a praktičnost. Tyto prvky nijak neovlinují technický stav vozidla, ani nezlepšují jízdní vlastnosti. Jsou to prvky, které usnadňují každodenní i občasnou práci s vozidlem. Mezi takové prvky patří držáky na pet lahve a vložky ve středové konzoli, škrabka na sníh ve víčku palivové nádrže, odnímatelná svítilna v zavazadlovém prostoru při manipulaci nákladu v noci, již zmiňovaný deštník při deštivém počasí a výsuvná ochrana dveří proti odření laku vašeho nebo cizího auta. (Obr. 6) Poprvé u modelu Kamiq. Co stojí ještě za zmínku jsou prvky, které se aktuálně vyskytují v nových modelech Škoda jako je Škoda Fabia, Octavia a Superb čtvrté generace. V našem případě si v následující kapitole zmíníme prvky z vozu Kodiag první generace. Pojďme si tedy vyjmenovat prvky, které jsou oproti jiným automobilovým značkám originální. Jedná se o hlavovou opěrku s nastavovatelnými bočními opěrky na spaní, aby hlava nepadala. Dodnes to bylo možné jen jako aditivní součást, která se přimontovala k opěrce. Dále velmi chytrou vychytávkou je integrovaný tryktýř v uzávěru nádržky ostřikovačů čelního skla. Co se týká dalších prvků, tak si ani nemusíme uvědomit, že Simply prvky jsou. A to z důvodu, že to vidíme v každém osobním vozu, a to i u konkurence, a proto to už nevnímáme. Musíme tedy počítat s tím, že se bavíme o dnešních autech. Například roletový kryt zavazadlového prostoru, elektricky ovládaná dětská pojistka, stínící rolety pro zadní boční skla nebo mechanicky sklopné a eletricky odjistitelné tažné zařízení mnozí lidé už ani nevnímají jako něco speciálního (Škoda Auto a.s., 2020).

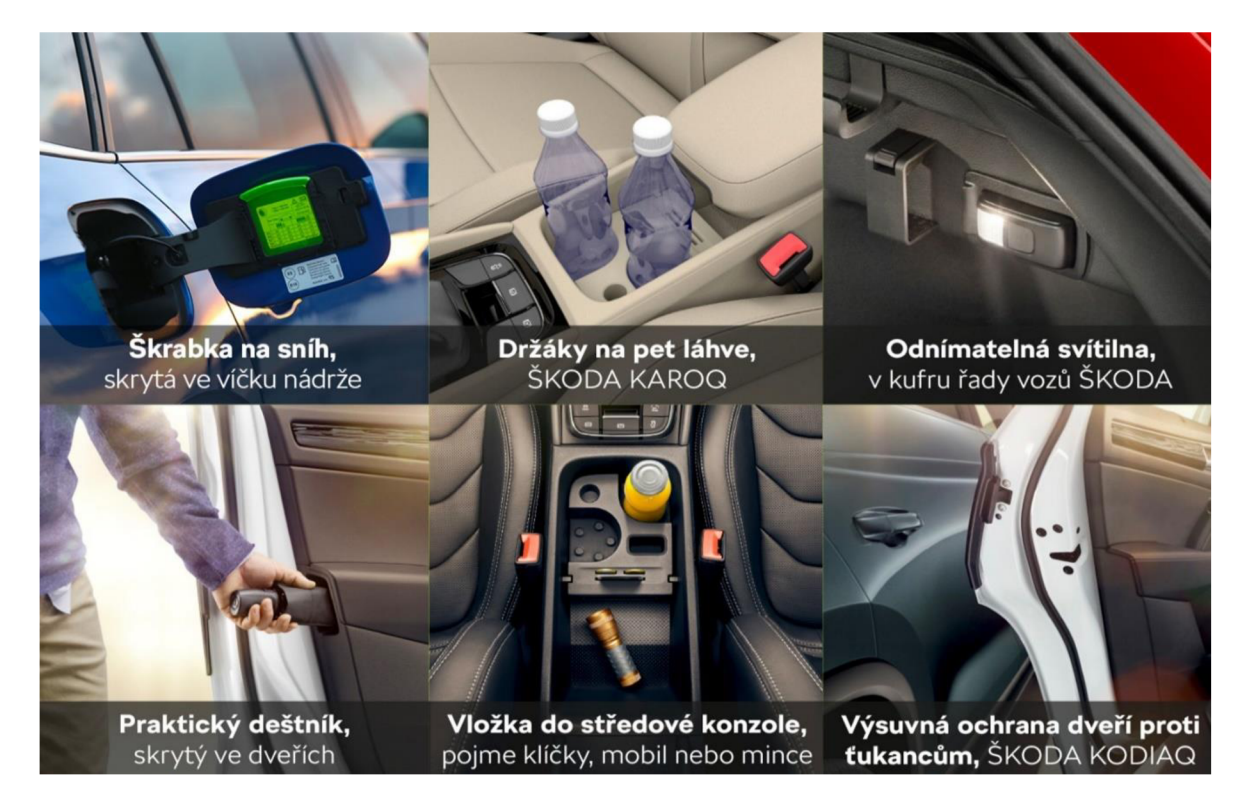

Zdroj: tn.nova

*Obr. 6 Příklady Simply Clever prvků* 

### **3 Virtuální trénink**

V této části si přímo ukážeme zhotovený virtuální trénink v programu VRUT 2.0 společně s hardwarovou výbavou v místnosti VRLab, který byl tvořen během stáže ve vývoji Česaná, Škoda auto a.s. v časovém rozpětí od roku 2023 až po rok 2024. Tento virtuální trénink ukazuje a provádí uživatele Simply Clever prvky v modelu auta Kodiaq od automobilové společnosti Škoda Auto a.s.

#### **3.1 Práce s virtuálním tréninkem**

Při spuštění virtuálního tréninku v programu VRUT nejdříve nahrajeme vypracované schéma, díky kterému bude možné spustit postup této práce. Na první pohled můžeme vidět poloprůhledné bariéry ve výšce očí (Obr. 7). Uživatel tyto bariéry uvidí jen v případě, že se k nim bude blížit. Dále zde máme jednu plnou čáru na zemi. Tyto bariéry jsou znázornění hranic místnosti, kde probíhá V, aby uživatel neublížil sobě nebo nezničil vybavení. Při spuštění jako první operace proběhne reset VT z důvodu, aby při každém novém spuštění se vždy dalo do původního stavu.

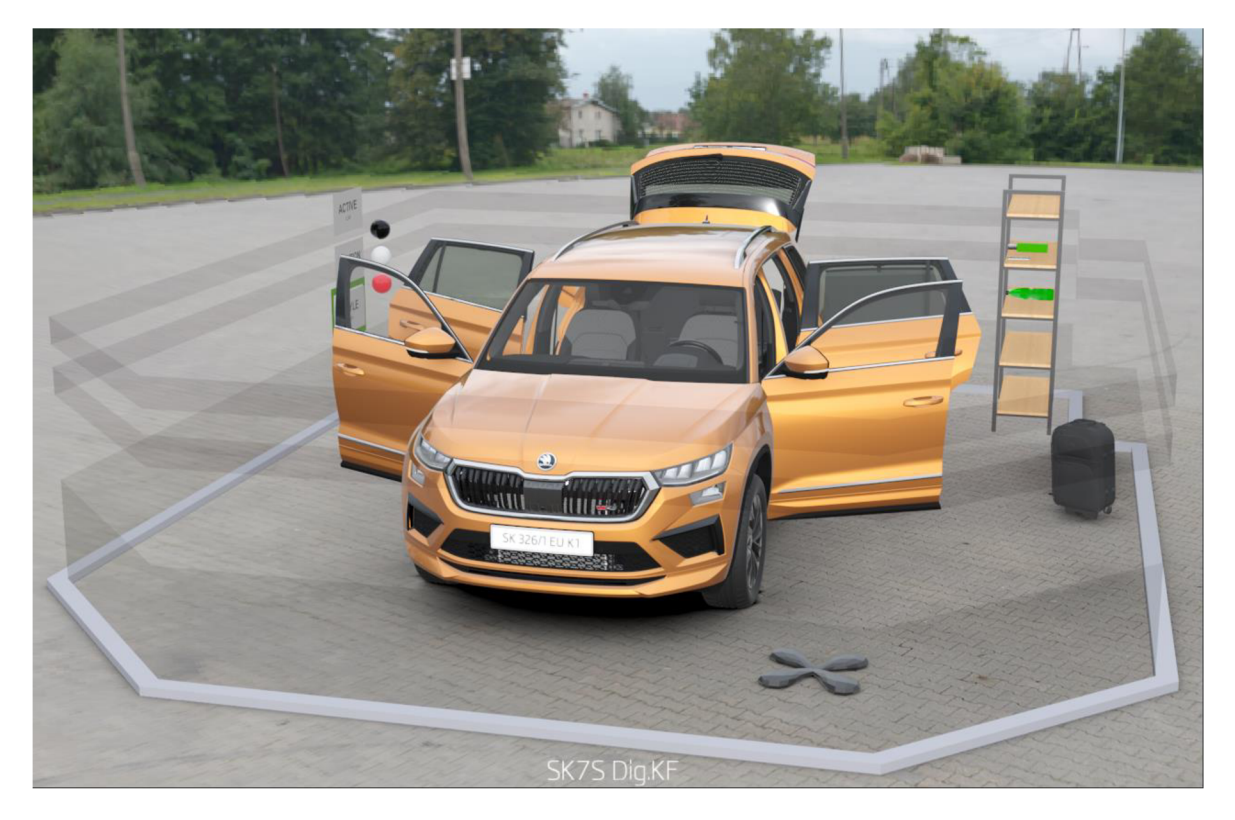

*Obr. 7 Reset VT* 

Po proběhnutí resetu se nám v úrovni očí ukáže klíček od auta. V moment kdy, na tento klíč klikneme kursorem nebo laserovým ukazovátkem ve virtuální realitě s head setem, auto nám otevře zámky a klíč nám metaforicky vloží do kapsy (Obr. 8). Pak můžeme pokračovat dál.

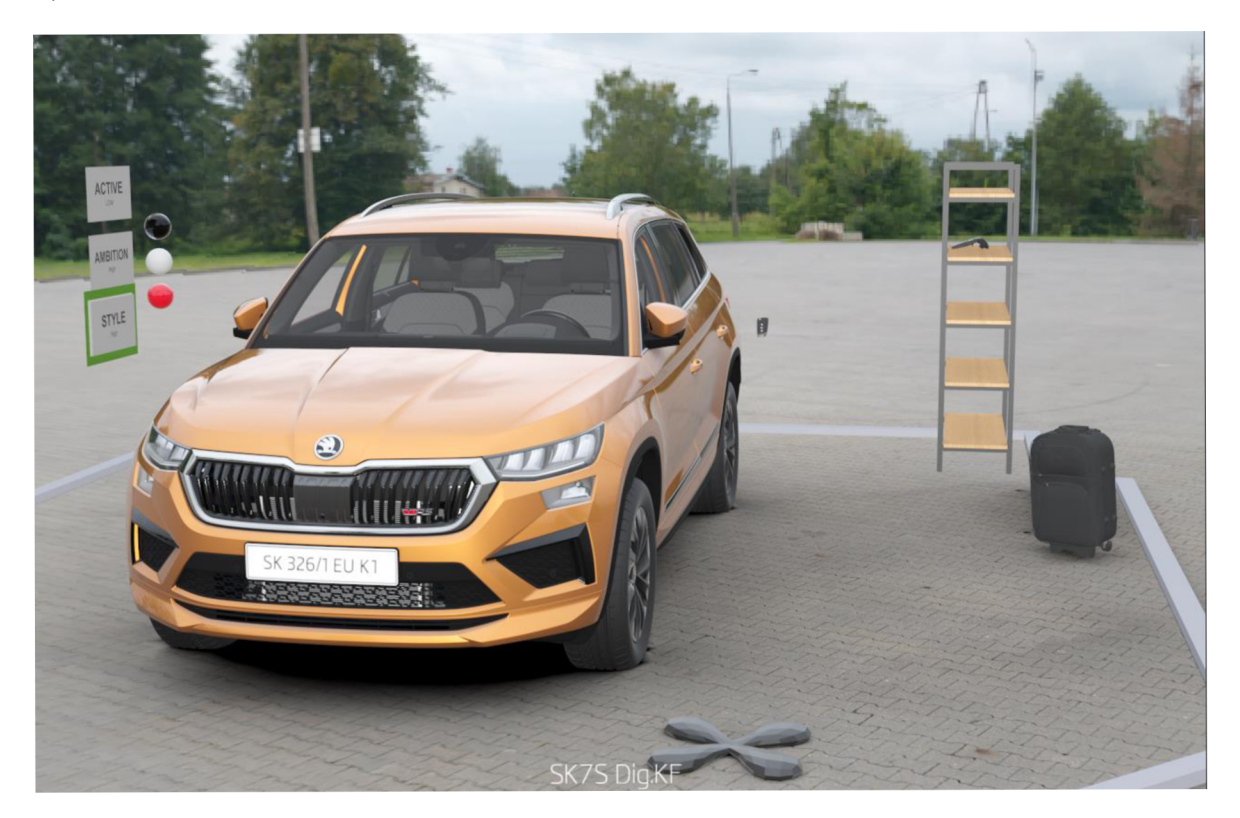

*Obr. 8 Odemknutí auta (před)* 

Na následujícím obrázku (Obr. 9), si můžeme všimnout, že oproti předešlému obrázku se nám otevřela boční zrcátka, která symbolizují právě odmknutí auta.

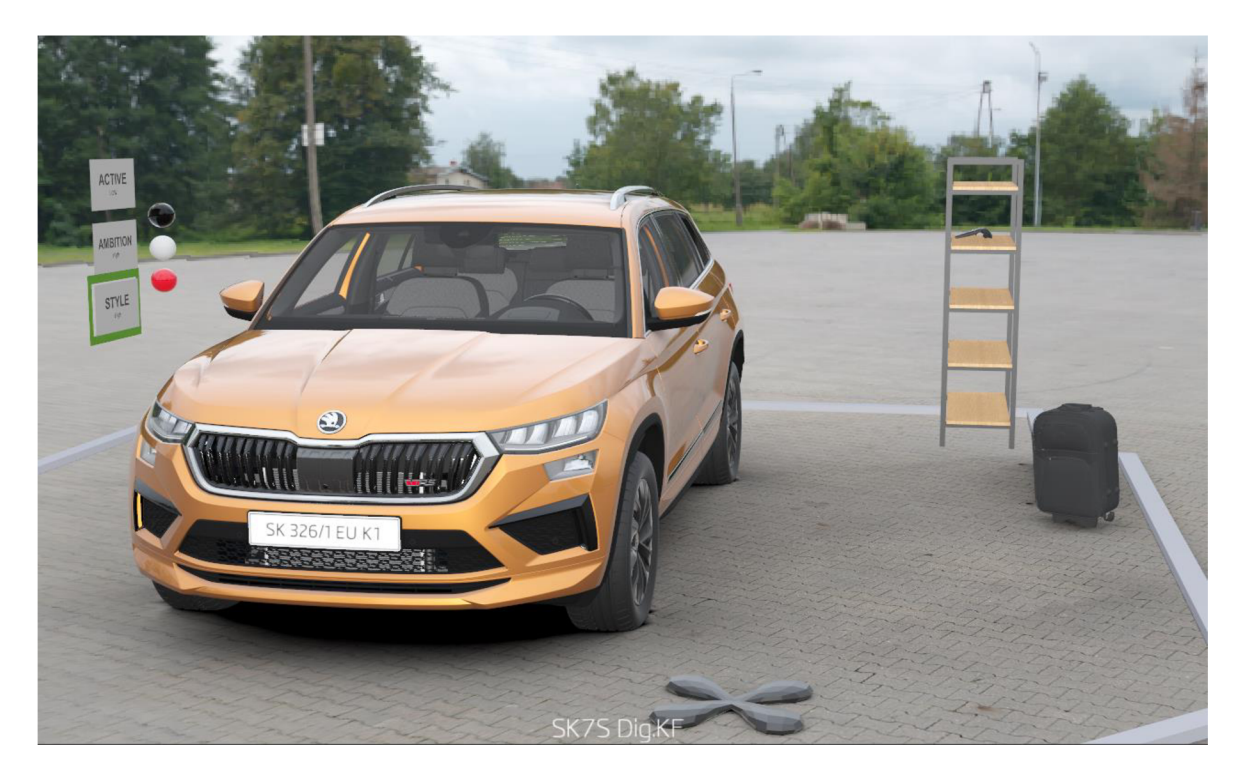

*Obr. 9 Odemknutí auta (po)* 

Jako další klikneme kurzorem na kliku dveří u řidiče. Následně se nám dveře otevřou a hlasový komnetář nám sdělí, že první Symply Clever prvek se nachází právě v těchto dveřích, konkrétně tu najdeme deštník (Obr. 10). Na tento deštník klikneme a tím si ho vezmeme do ruky a následně ho položíme do regálu který je vedle auta.

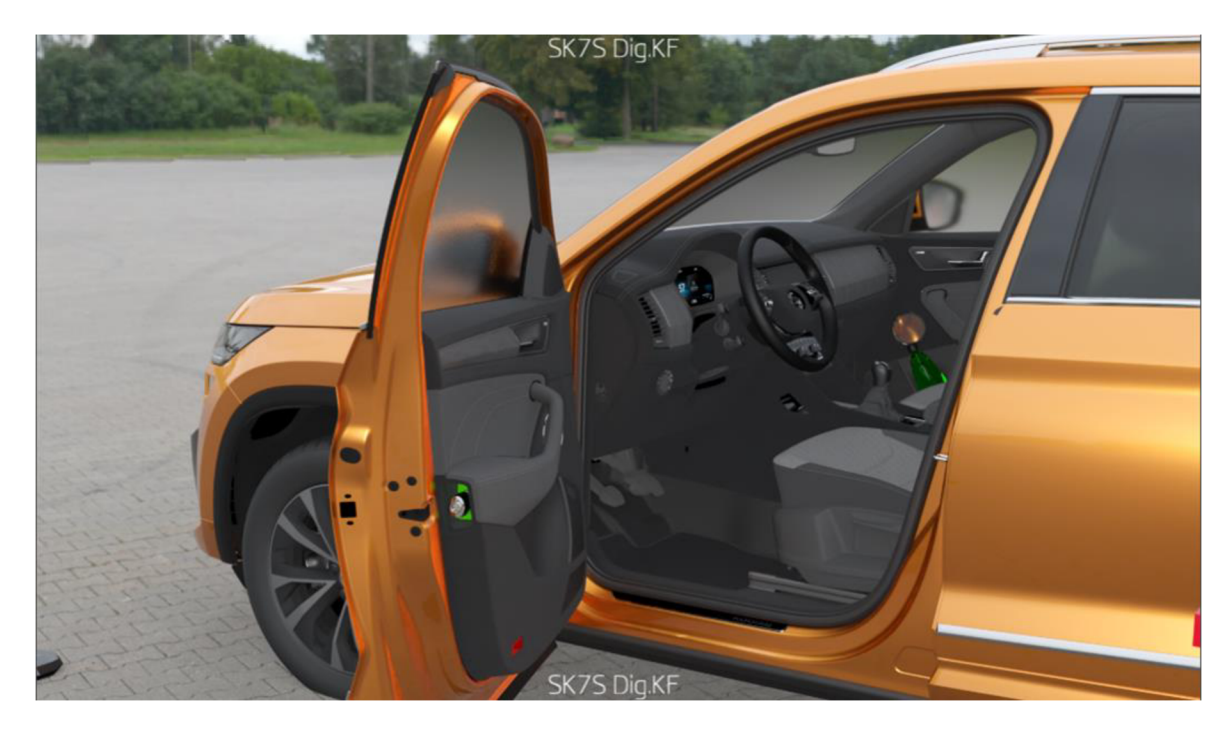

*Obr. 10 Úložný prostor pro deštník* 

Po přidání deštníku do regálu si sedneme do auta, kde klikneme na loketní opěrku, ta se nám důsledkem toho otevře a ukáže nám druhý Simply Clever prvek, který je chytrý uložný prostor pro pití.

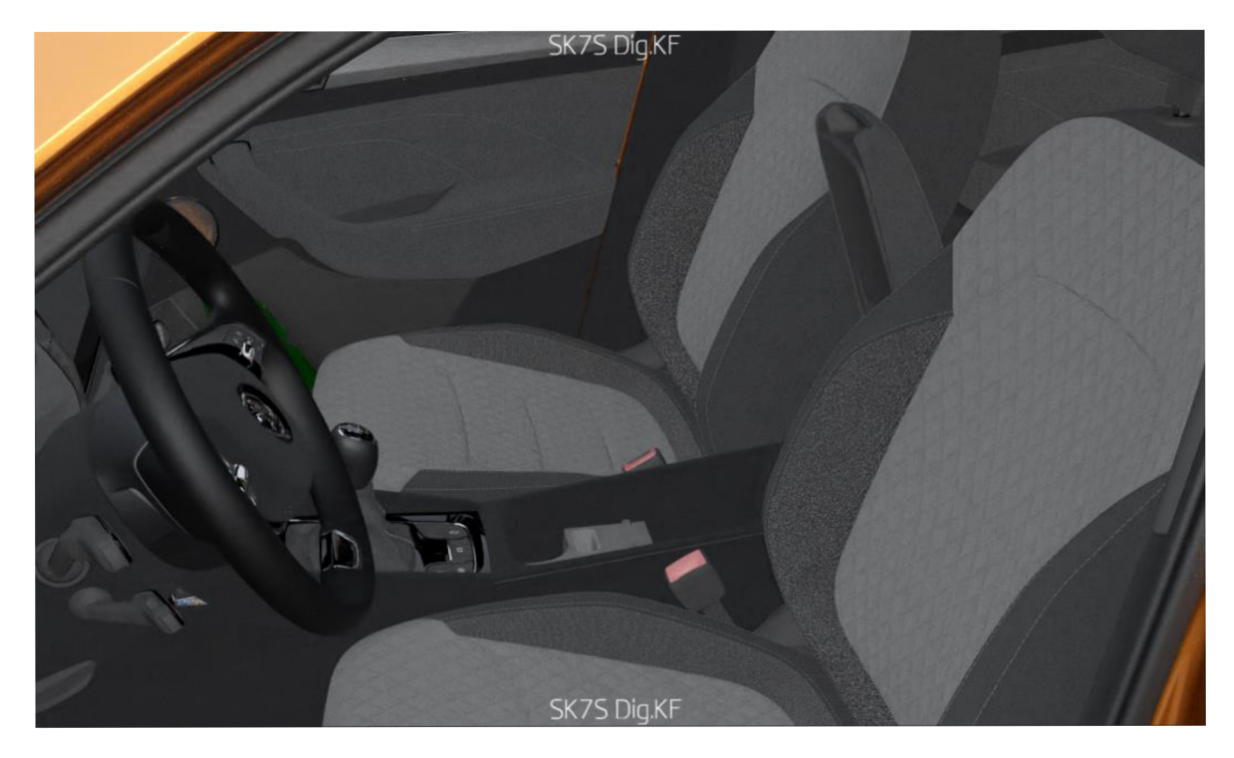

*Obr. 11 Loketní opěrka s úložným prostorem* 

Dále máme chytrý prvek ve středové konzoli, a to chytré bezdrátové nabíjení mobilu. Klikneme na příslušný mobil a odneseme ho do regálu.

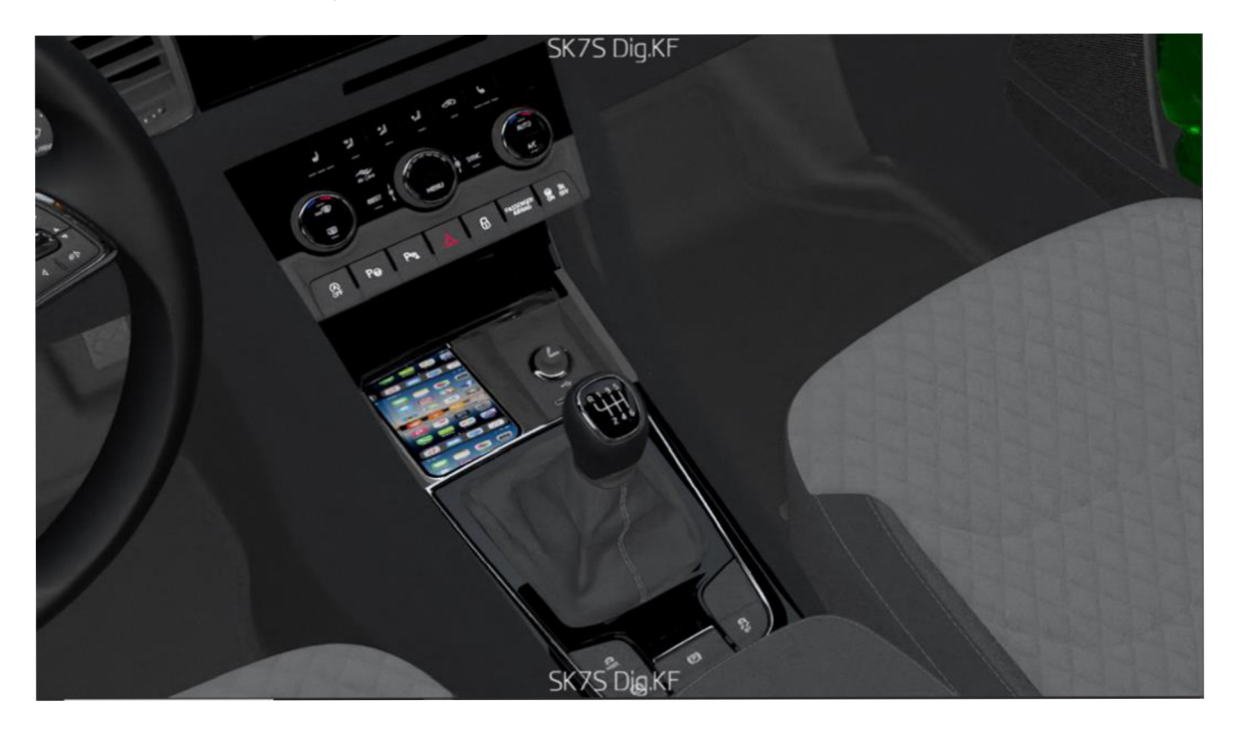

*Obr. 12 Bezdrátové nabíjení telefonu* 

Po vložení telefonu do regálu otevřeme zadní dveře za řidičem opět kliknutím na kliku. Dalším krokem pro nás bude kliknout na madlo stínítka ve spodní části okenní tabule. Tím se nám stínítko automaticky vysune nahoru a tím si ukážeme čtvrtý prvek.

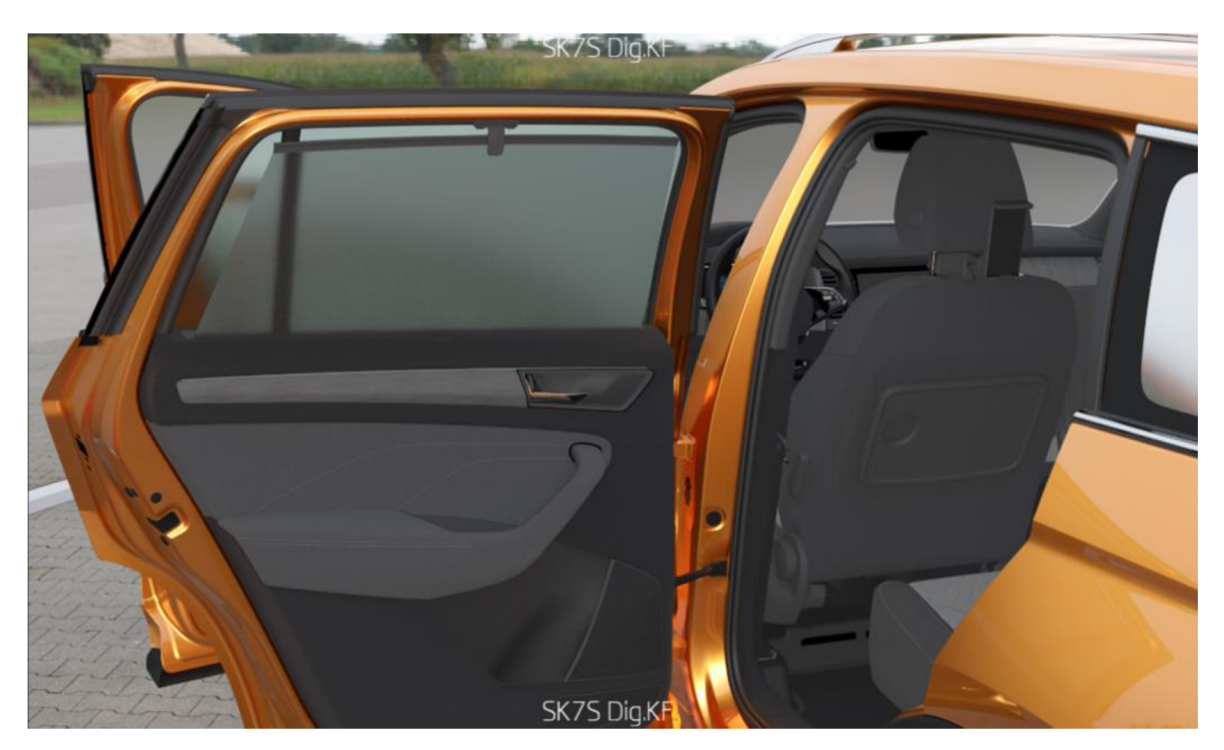

*Obr. 13 Okenní clona proti slunci* 

Jako další úkon zvolíme kliknutí na horní část zadních sedadel, kde najdeme tlačítko na sklopení. Po názorné ukázce sklopení se přesuneme ke kufru auta.

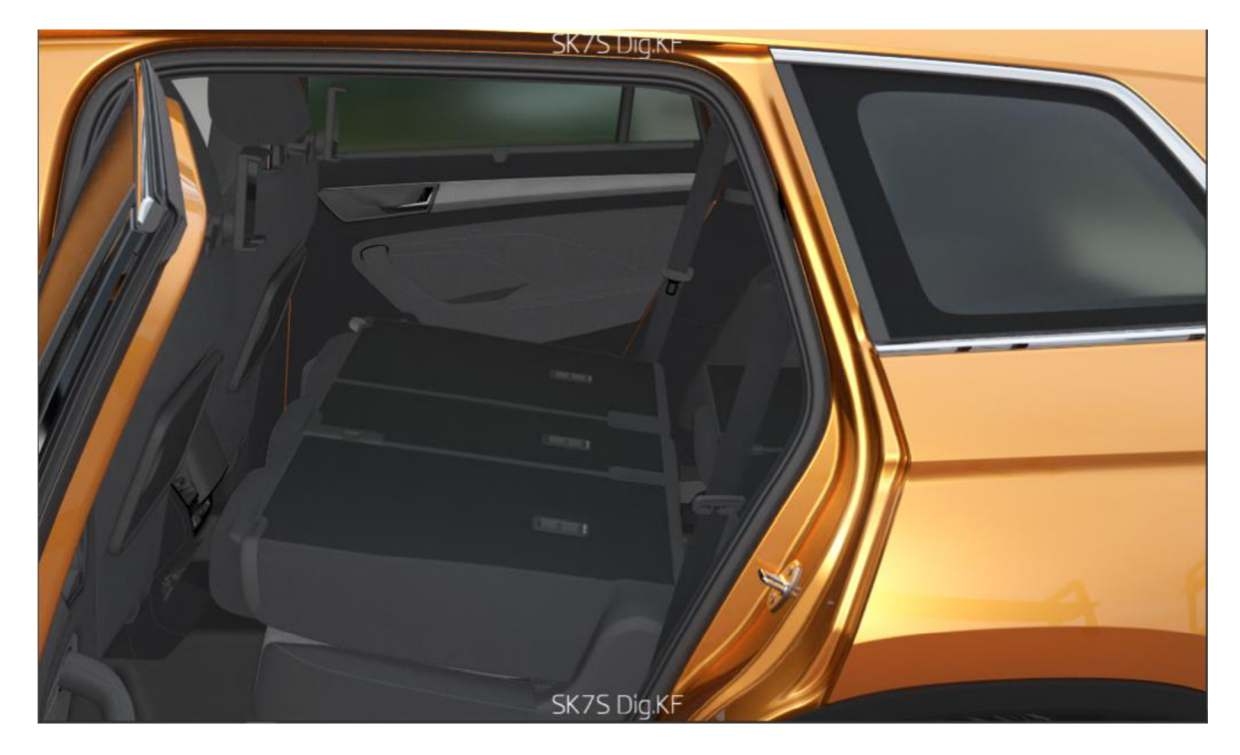

*Obr. 14 Sklopení druhé řady sedadel* 

Kufr otevřeme nápisem škoda. Zde si ukážeme dva úkony najednou. Po pravé straně máme tlačítko na sklopení třetí řady sedadel, kde pak můžeme vidět maximální úložný prostor kufru. Dále si ukážeme prostor pro rezervu, která je v aktuálním vybavení vybavena opravárenskou sadou, která je pro nás dalším Simply Clever prvkem.

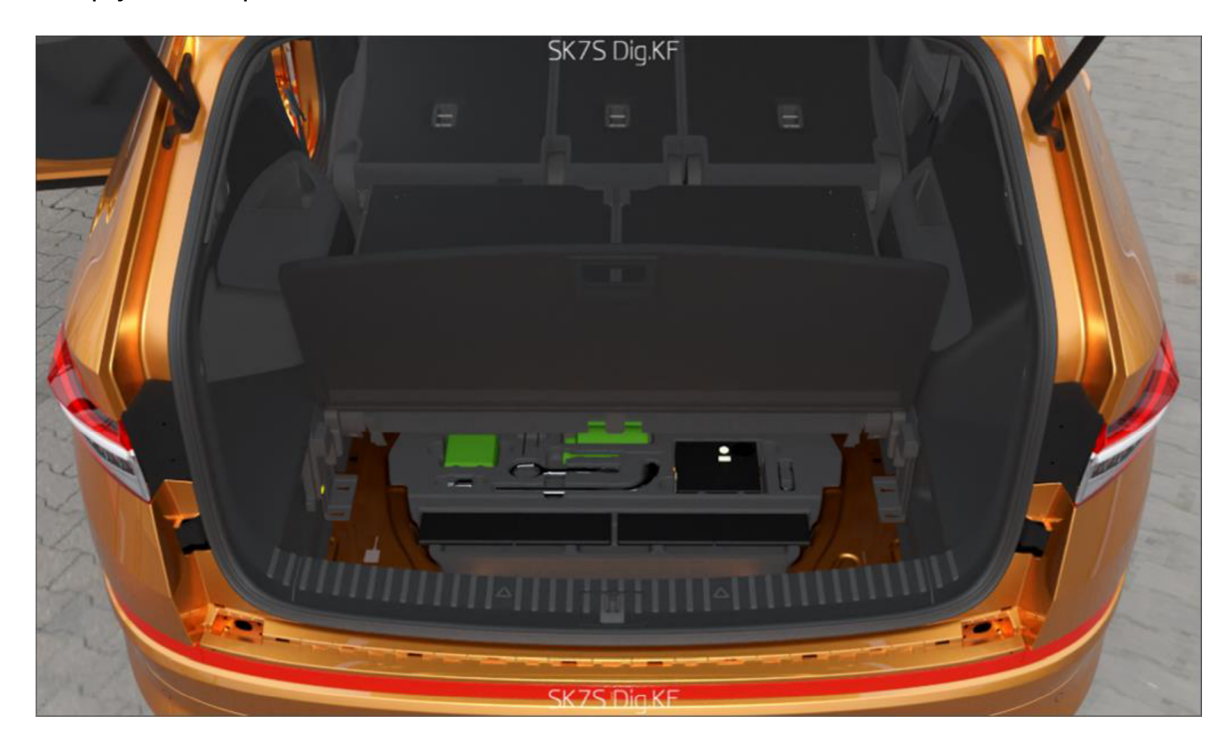

*Obr. 15 Sklopení třetí řady sedadel + otevření spodního kufru* 

Další prvek máme v podobě elektricky ovládaného tažného zařízení, které má otevíraní a zavírání umístěno vedle tlačítka na sklopení třetí řady sedadel. Při zmáčknutí tohoto tlačítka se nám uvolní tažné zařízení z uložení gravitační silou do mezi polohy, a proto je na nás ještě na ní kliknout, abychom zařízení zaaretovali do pevné pozice stejně jako v realitě.

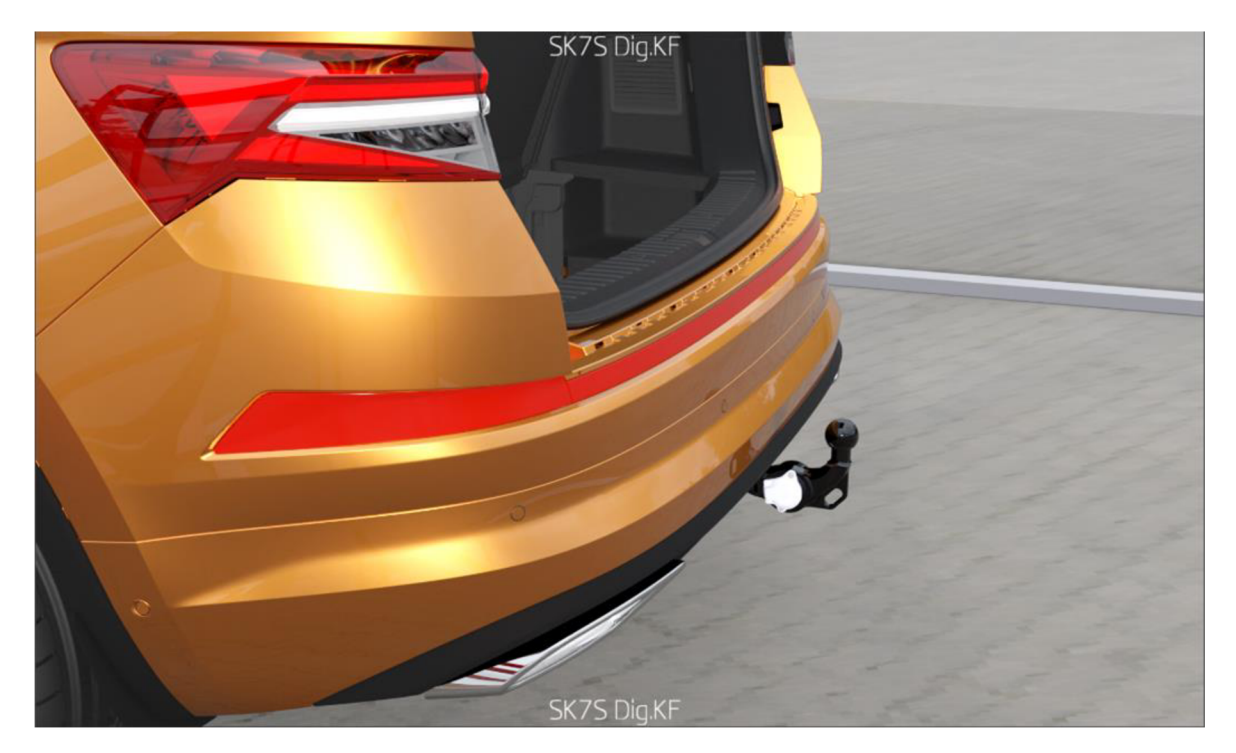

*Obr. 16 Aretování tažného zařízení* 

Po této ukázce se přesuneme k víku nádrže, kde máme při otevření možnost vidět škrabku na led jako další chytrý prvek.

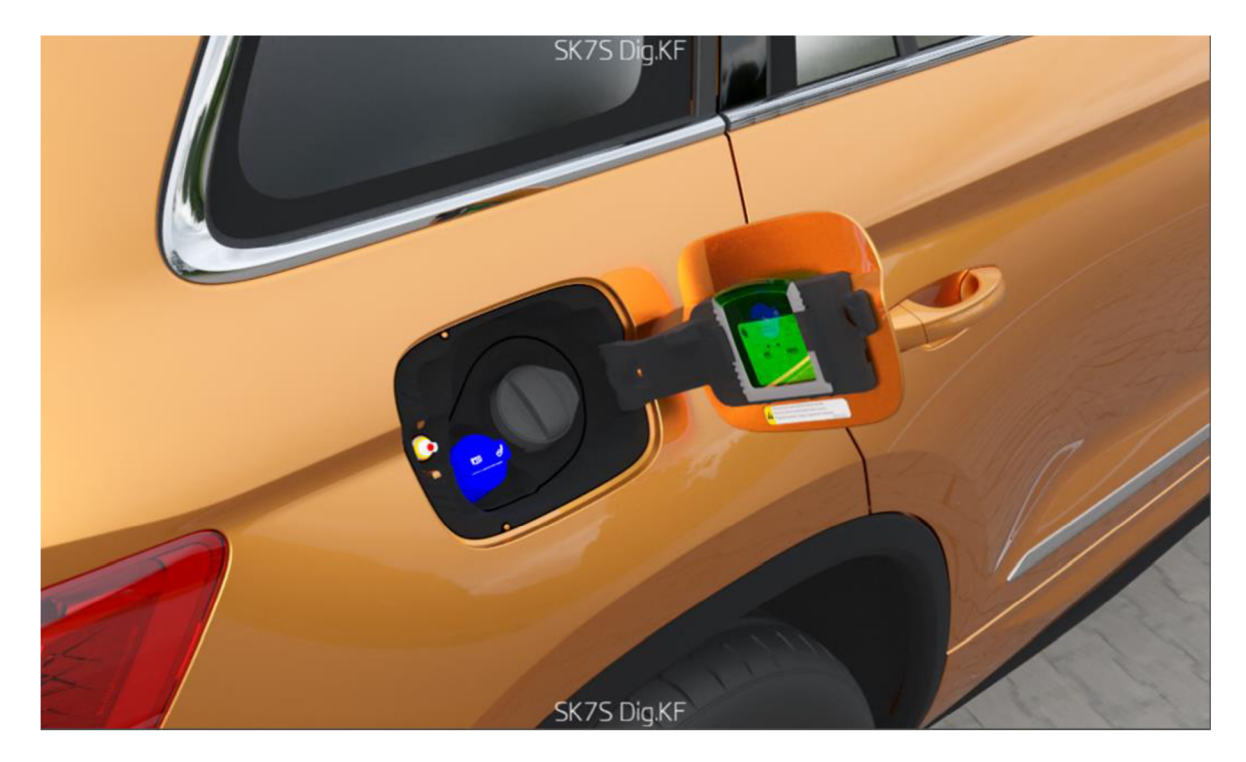

*Obr. 17 Otevření víka nádrže pro škrabku na led* 

Přejdeme k zadním dveřím spolujezdce, otevřeme je a ukážeme si zde dva Simply Clever prvky. První máme sklopný stoleček, který ve VT můžeme sklopit a druhý prvek máme držák na mobil u hlavové opěrky předních sedadel.

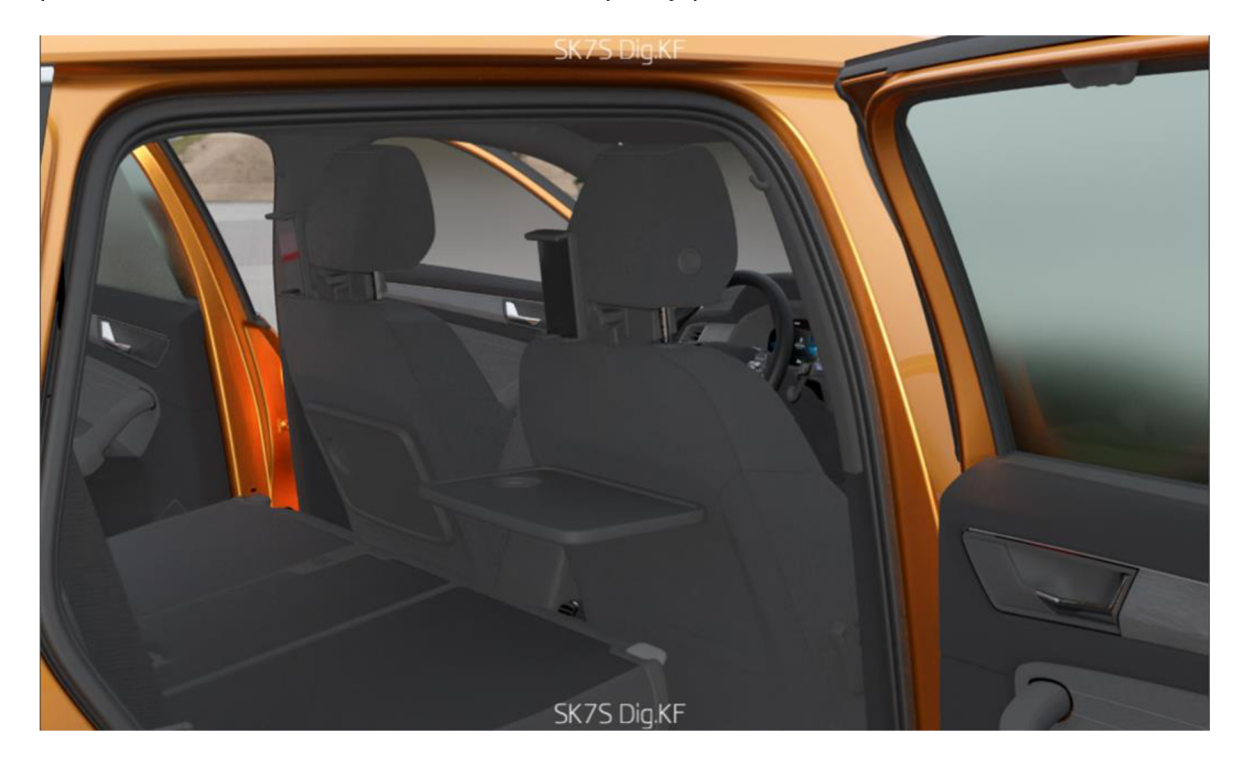

*Obr. 18 Sklopný stolek + držák na mobil* 

A pro poslední ukázku chytrého prvku se přesuneme a otevřeme spolujezdcovi dveře a zde můžeme vidět dostečně velký úložný prostor ve výplni dveří pro 2 litrovou petlahev, kterou přesuneme do regálu.

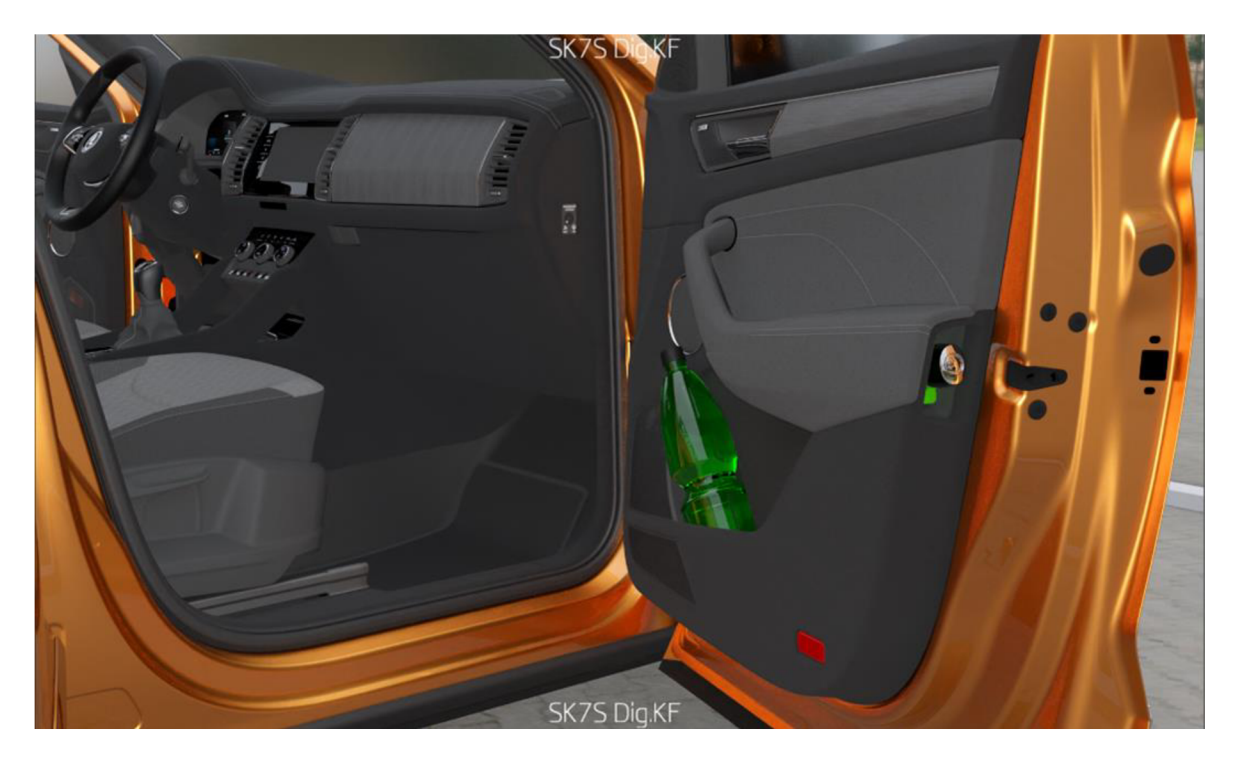

*Obr. 19 Úložný prostor ve výplni dveří* 

Závěrem zavřeme všechny dveře automobilu v opačném pořadí, než jsme je otevírali, z regálu vezmeme klíče a auto zavřeme. Tím jsme ukončili náš Virtuální tréning.

#### **3.2 Popis hardwarové výbavy na pracovišti pro VT**

Abychom si mohli vyzkoušet fyzicky tento Virtuální trénink, musíme mít také nějaké vybavení a prostor pro realizaci. Ve Škoda Auto a.s. na to byla určená místnost VRLab.

Tato místnost je vybavena konstrukcí všech sedaček v autě společně s volantem a pedály, která je pak nastavitelná rozměrově podle modelu vytvořeného ve VT od CityGo až po Kodiaq. Dalším zařízením je headset od firmy HTC Vive pro 2 s dvěmi amoled dipleji s rozšířením 2448 x 2448 a zorným polem 120 stupňů. Dále je místnost vybavena 20 kamerami Trackpack/e od firmy ART s velmi přesným infračerveným snímáním pohybu do vzdílenosti až 4,5 m a širokým zorným polem.

Také je zde počítačová stanice s dvěmi výkonnými grafickými čipy NVIDIA RTX A6000.

Díky zmíněným technologiím kamery dokážou vysílat zmíněný IR záření pomocí IPD senzoru na objekty, které mají na sobě bílé kuličky ve specifickém uskupení, aby se zjistilo, jaký objekt je sledován a také v jaký pozici i rotaci se nachází. Každou kuličku musí snímat minimálně dvě kamery z důvodu, že každá kamera má jinou persperktivu. Tyto kuličky máme na různých objektech jako je volant, ovladač a i brýle. Driver neboli ovladač zařízení v našem případě slučuje tracking systém s gyroskopem v HTC brýlích dohromady. Vše toto dohromady dává uživateli celiství zážitek ve virtuálním tréninku.

#### **3.3 Návrh/řešení lepší práce s programem VRUT 2.0**

Na základě práce s tímto programem jsme zjistili pár návrhů, které by do budoucnosti mohly zlepšit práci ve Virtuálním tréninku jak z hlediska programátora, tak i uživatele. Je tato potřeba brát v potaz, že vývoj programu během vypracování této práce dál postoupil a následující návrhy na zlepšení jsou již z většiny vypracované.

Z pohledu práce při přípravě dat pro virtuální trénink pro nás byla chybějící funkce na mechanický vazby. Pro znázornění a lepší pochopení si uvedeme na příkladu, který se přímo týkal našeho tréninku. Při otevírání pátých dveří neboli kurfu máme vzpěru, která drží ve dvou bodech, a to na karosérii auta a víku kufru. Při otevírání kufru se vzpěra rozpíná a zároveň musí držet v bodech jejího uchycení. V době vypracovávání tohoto virtuálního tréninku nebyla tato funkce možná, a proto jsme museli velmi složitě v animacích po malých časových úsecích udržovat vzpěru ve správné pozici.

#### **Závěr**

Nejprve bakalářská práce popisuje virtuální realitu, snaží se ji definovat a uvést čtenáře pod pokličku virtálního světa. Dále pro kompletnost a úplné pochopení se práce zaměřila na historii a vývoj během času existence včetně blízké budoucnosti a jaké průlomové technologie ji ovlivnily do podoby, jakou ji známe dnes.

Dále práce pojednává o pojmech všech různých realit a díky těmto znalostem jsou přehlednější, smysluplnější a pochopitelnější následující témata a odvětví virtuální reality. Stěžejním tématem této práce je potom program VRUT 2.0, kde jsou popasné jeho základní funkce, využití a jeho vývoj ve společnosti Škoda Auto a.s. podle vzoru softwaru Vred. Tento program se totiž vyvíjel dle potřeb jednotlivých oddělení, a tak jeho vývoj nebyl jednosměrný, ale za to kontinuální.

Hlavní část práce se zabývá virtuálním tréninkem, což je jedna z funkcí progarmu VRUT 2.0. Pro hlubší pochopení virtuálního tréninku jsou v práci uvedené všechny s ním související pojmy, také zde najdeme vysvětlení, co vlastně znamená virtuální trénink a v neposlední řadě jsou v prkatické části uvedené i konkrétní příklady virtuálního tréninku.

Poslední úlomek v teoretické části se zaobírá technologiemi, s kterými je potřeba pracovat ve virtuálním tréninku.

Pro celistvost a úplné pochopení daného tématu praktická část bakalářské práce vysvětluje a znázorňuje Simply Clever prvky ve firmě Škoda Auto a.s. Pomocí virtuální reality je pak možné kontinuálně obcházet model Kodiaq, který byl vybrán pro tento projekt. Uživatelé tak mohou nahlédnout do interiéru osobního vozu Kodiaq a vidět jednotlivé simply clever prvky.

Hlavním cílem bakalářské práce bylo vytvořit virtuální trénink v softwaru VRUT 2.0, popsání jeho funkcí a pojmů s ním spojených. Zasazení uživatelů do tohoto programu a pochopení jeho funkčnosti. Virtuální trénink byl úspěšně vytvořen v softwaru VRUT 2.0, kde byly uvedené konkrétní příklady Simply Clever prvků pro snadnější pochopení tohoto programu. Lidé si tak mohou pomocí brýlí pro virtuální realitu prohlédnout virtuální prostřední se Šimly Clever prvky na modelu Kodiq.

Díky vytvoření animací částí vozu může virtuální trénink být přínosem pro další použití tohoto projektu ve společnosti Škoda Auto a.s. Také byl vytvořen lineární harmonogram úkolu a pomocí něho se uživatelé lépe zorientují ve virtuálním tréninku. Bez tohoto návodu nejčastěji dochází k problémům s ovládáním a dezorientaci.

Závěrem tedy mohu říci, že jsem se naučil pracovat v programu VRUT 2.0 a shromáždil jsem data pro pochopení celého programu. Také jsem pospal virtuální realitu a její vývoj ve srovnání se současností.

#### **Seznam literatury**

24NET S.R.O, 2013. Virtuální realita Oculus Rift míří na Android, iOS verze nebude. *Mobilenet* [online]. [cit. 2024-04-29]. Dostupné z: [https://mobilenet.cz/clanky/virtualni-realita-oculus-rift-miri-na-android-ios-verze](https://mobilenet.cz/clanky/virtualni-realita-oculus-rift-miri-na-android-ios-verze-)nebude-13584

AT COMPUTERS A.S., nedatováno. Ray tracing - budoucnost počítačové grafiky? *Atcmarket* [online]. [cit. 2024-04-29]. Dostupné z: <https://www.atcmarket.cz/articles/24828>

ALZA.CZ A.S., 2019. VR - Virtuální realita: od prvních krůčků až po současnost. *Alza* [online], [cit. 2024-04-29]. Dostupné z: [https://www.alza.cz/vr](https://www.alza.cz/vr-)virtualni-realita

EDUCATIONAL TECHNOLOGY, KISK MASARYK UNIVERSITY, 2019. Virtuální realita — od počátku po současnost. *Medium* [online], [cit. 2024-04-28]. Dostupné

z: https://medium.com/edtech-kisk/virtuální-realita-od-počátku-po-současnost-5d3c31d2fd92

GREEN:CODE S.R.O., 2022. Greencode. Už *jste slyšeli o VRUTu?* [online]. [cit. 2024-04-29]. Dostupné z: <https://www.qreencode.cz/bloqs/vrut>

KING STORES S.R.O., 2023. Apple Vision Pro - Vše co jste chtěli vědět o této revoluční novince!. *Appleking* [online]. [cit. 2024-05-02]. Dostupné z: [https://www.applekinq.cz/bloq/apple-vision-pro-vse-co-iste-chteli-vedet-o-teto](https://www.applekinq.cz/bloq/apple-vision-pro-vse-co-iste-chteli-vedet-o-teto-)revolucni-novince

MAFRA, A. S., 2019. Vyzkoušeli jsme HoloLens 2, zařízení z kategorie scifi. *Idnes* [online]. [cit. 2024-04-30]. Dostupné z: https://www.idnes.cz/technet/technika/nove-microsoft-hololens-2-barcelonamwc.A190224 180137 tec technika nyv

MOPAX S.R.O., 2021. Virtuální realita 3. díl: Boom 21. století. *O technice* [online], [cit. 2024-04-28]. Dostupné z: [https://otechnice.cz/virtualni-realita-3-dil-boom-21](https://otechnice.cz/virtualni-realita-3-dil-boom-21-) stoleti/

MÍŠEK, Antonín. Vrut 2.0 [online]. Mladá Boleslav: Škoda Auto, 2022 [cit. 2023-05- 30]. Dostupné z: Interní zdroj Škoda auto.

PIXELSHAM, 2019. What's the Difference Between Ray Casting, Ray Tracing, Path Tracing and Rasterization? Physical light tracing.... *Pixel.sham* [online], [cit. 2024- 04-29]. Dostupné z: [https://www.pixelsham.com/2019](https://www.pixelsham.com/201)/10/24/whats-the-differencebetween-rav-tracinq-and-rasterization/

SEZNAM.CZ A.S., 2016. Brýle pro virtuální realitu od HTC dorazily do Česka. Ceny začínají na 24 000 Kč. Novinky [online], [cit. 2024-04-30]. Dostupné z: [https://www.novinkv.cz/clanek/internet-a-pc-hardware-bryle-pro-virtualni-realitu-od](https://www.novinkv.cz/clanek/internet-a-pc-hardware-bryle-pro-virtualni-realitu-od-)htc-dorazily-do-ceska-cenv-zacinaii-na-24-000-kc-40002431

ŠKODA AUTO A.S. Simply Clever prvky značky ŠKODA mají tradici. *Škoda*  storyboard [online]. 2020 [cit. 2024-04-28]. Dostupné z: [https://www.skoda](https://www.skoda-)[storvboard.com/cs/tiskove-zpravv-archiv/simplv-clever-prvkv-znacky-skoda-maii](http://storvboard.com/cs/tiskove-zpravv-archiv/simplv-clever-prvkv-znacky-skoda-maii-)tradici/

TEXT FACTORY S. R. O., 2015. HTC a Valve představují Vive: brýle pro virtuální realitu. *Letemsvetemapplem* [online]. [cit. 2024-04-30]. Dostupné z: [https://www.letemsvetemapplem.eu/2015/03/02/htc-valve-predstavuii-vive-bryle](https://www.letemsvetemapplem.eu/2015/03/02/htc-valve-predstavuii-vive-bryle-)virtualni-realitu/

TURISTIKA.CZ, S.R.O., 2023. Historie a vývoj virtuální reality. *Vrcesko* [online], [cit. 2024-04-28]. Dostupné z: [https://www.vrcesko.cz/post/historie-a-vvvoi-virtualni](https://www.vrcesko.cz/post/historie-a-vvvoi-virtualni-)realitv#qooqle vignette

VIRTUAL REALITY EDUCATION, S.R.O., nedatováno. Virtuální realita - historie a současnost. *Vreducation* [online]. [cit. 2024-04-29]. Dostupné z: <https://vreducation.cz/virtualni-realita-historie-a-soucasnost/>

VOLKSWAGEN GROUP A.S., nedatováno. 3D-HighEnd-Visualisierung. Groupwiki [online]. [cit. 2024-04-30]. Dostupné z: https://groupwiki.wob.vw.vwq/wikis/displav/VT/4.+Modules

## **Seznam obrázků**

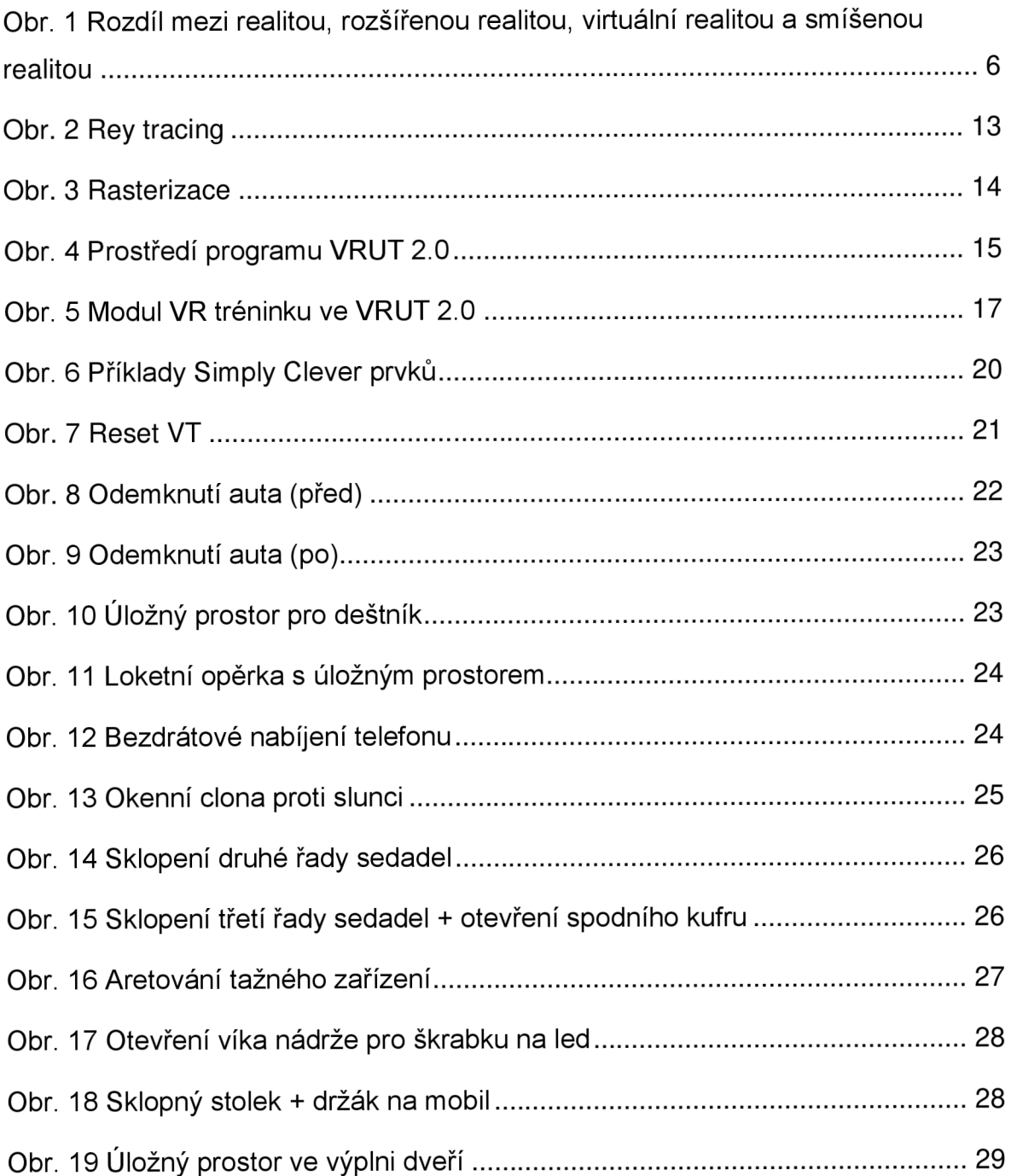

# **ANOTAČNÍ ZÁZNAM**

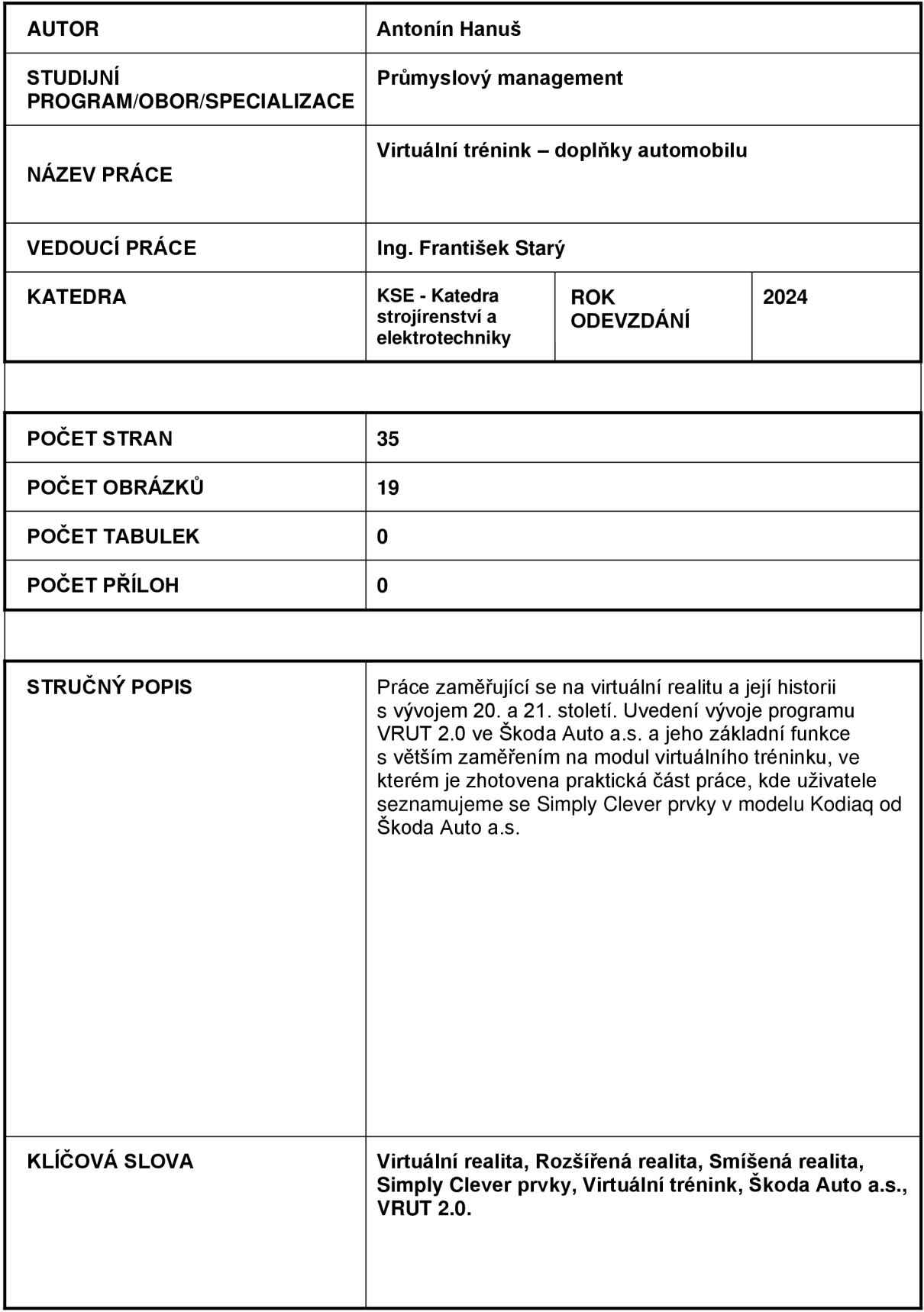

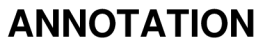

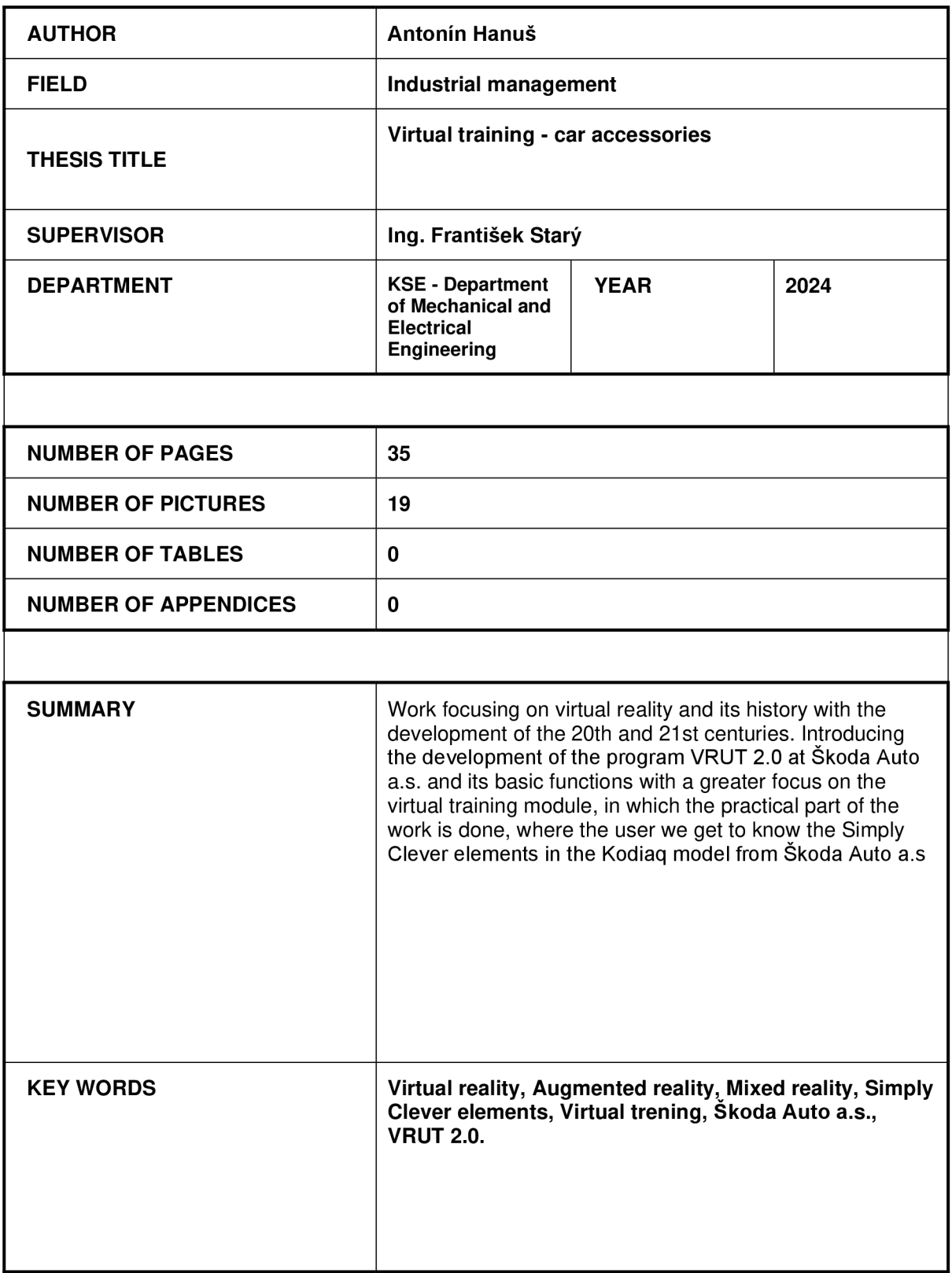